# Blackberry Fail

- Big fingers**Errors happen**
- Send instead of backspace

Phone:Blackberry Z10

User:15+years of experienceWith mobiles

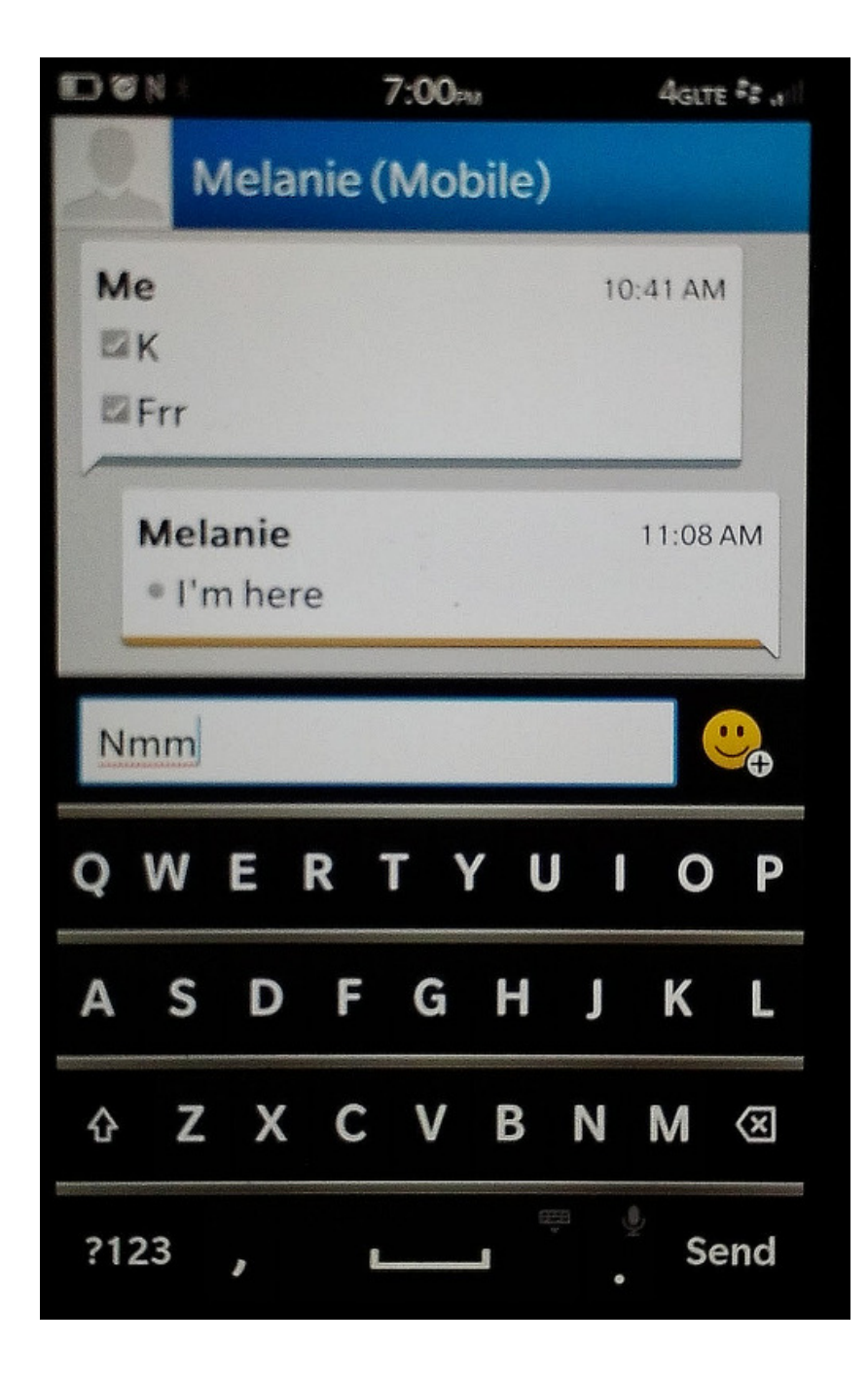

#### WIMP Elements

## **Outline**

- $\mathcal{L}_{\mathcal{A}}$ Windows
- $\mathcal{L}_{\mathcal{A}}$ Icons
- Pointers
- **Menus**

#### Windows

- **Windows are areas of the screen that act** like individual terminals for an application
- **Behaviour of windows determined by the** system's window manager (aka windowing system)
- **Windows can contain text, graphics,** menus, toolbars, etc.
- **Can be moved, resized, closed,** minimized, maximized

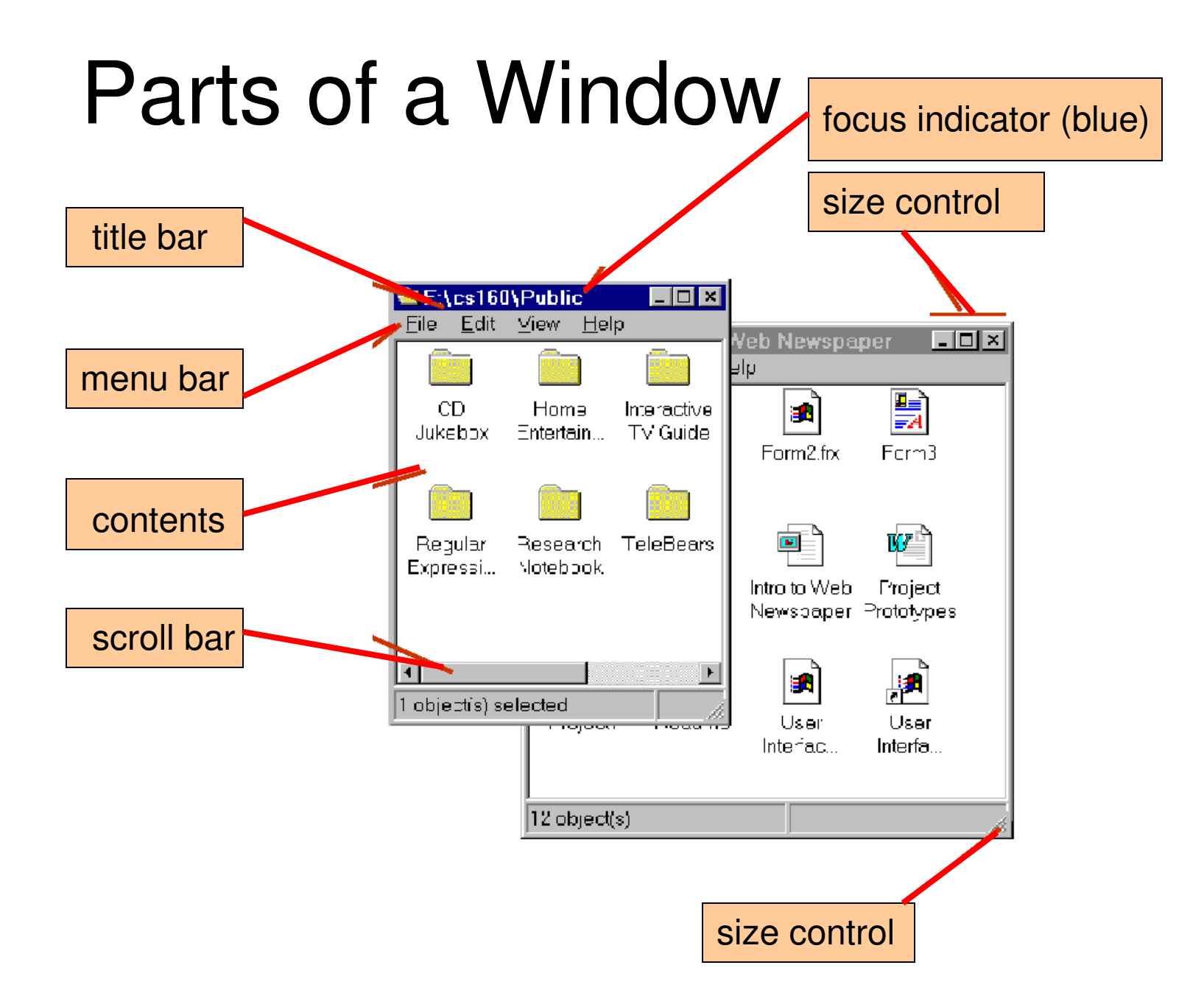

## Layout Policy

- Multiple windows may exist simultaneously
- **Physical arrangement determined by the window** manager's layout policy
- **Layout policy may be fixed or user-selectable**
- **Possible layouts include** 
	- **Overlapping One window partially obscures another**
	- Tiled Adjoin but don't overlap
	- $\blacksquare$  Cascading A sequence with each window offset from the preceding according to a rule (e.g., 10 pixels to the right and below)
- Let's see…

### Overlapping Windows

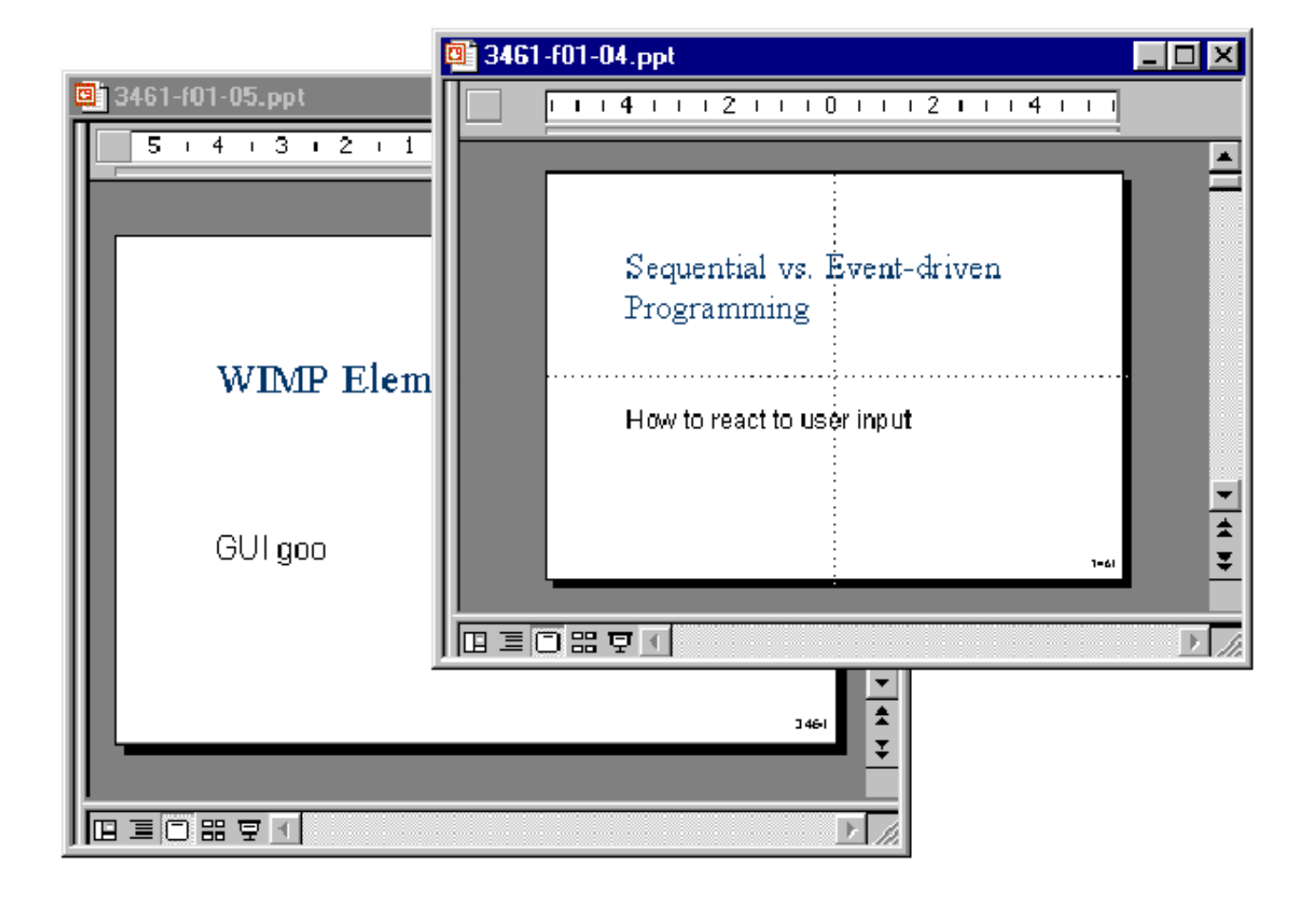

### Tiled Windows

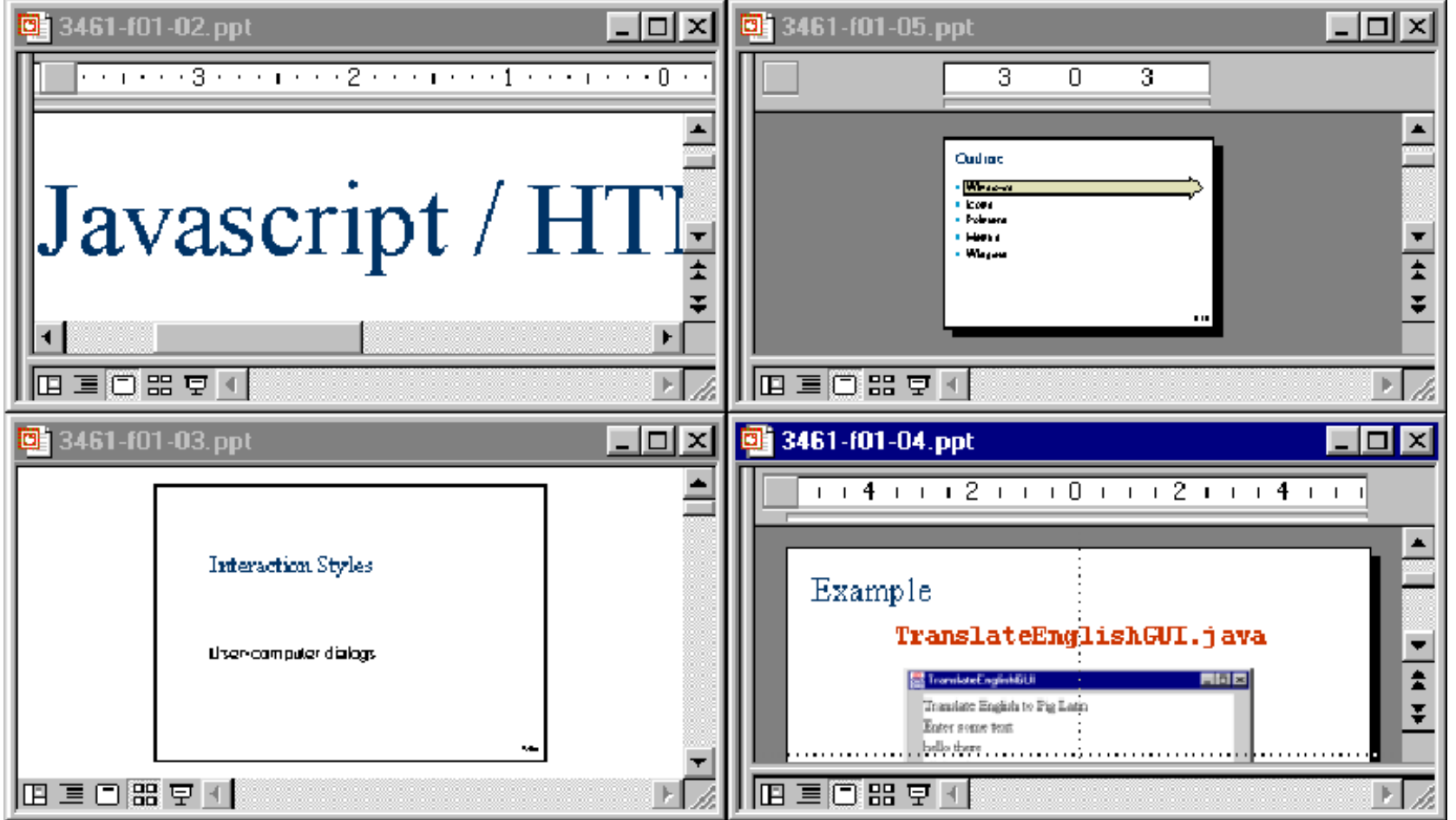

### Cascading Windows

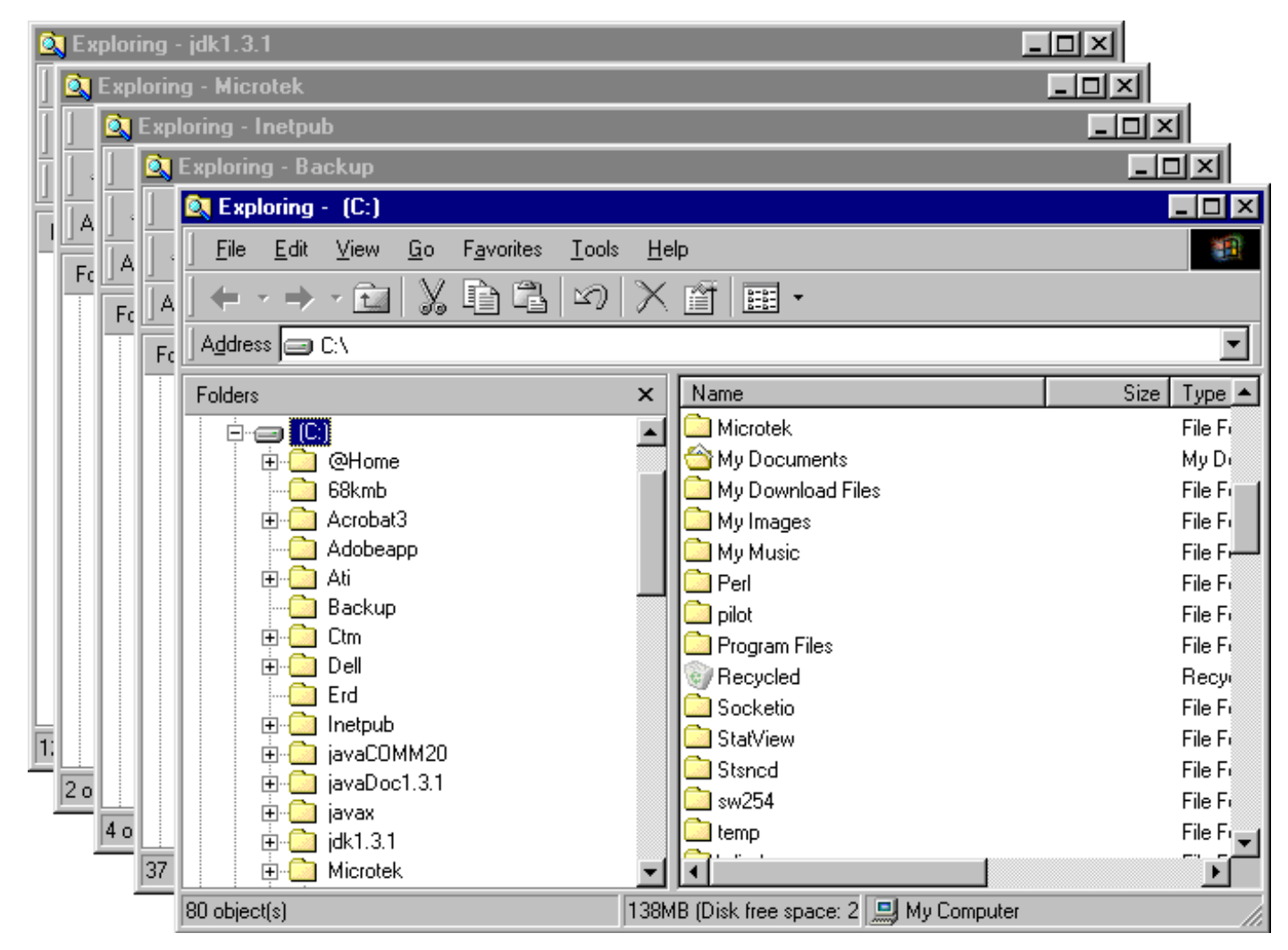

#### Focus

- **The active window is said to have focus**
- **Title bar of active window is blue (or some** other distinct colour)
- **Title bars of inactive windows are grey**
- Clicking in an inactive window makes it the active window (i.e., gives it focus)
- **Screen must be redrawn to bring the** active window to the front

#### Window Size States

- **Windows have three size states** 
	- **Maximized** 
		- Fills available space
	- **Minimizied** 
		- **Reduced to a title bar or icon**
	- Normal (aka Restored)
		- This is the size of the window, either when it was first opened, or before the window was maximized
		- **From this mode, the window width and height may** be adjusted

# Window Size Control (*Windows*)

- $\mathcal{L}_{\mathcal{A}}$ Via boxes in upper-right corner of window
- **The State • When maximized** …
- $\mathcal{L}_{\mathcal{A}}$ **Nimedia Exercise** Theories …

 $\mathcal{L}_{\mathcal{A}}$ 

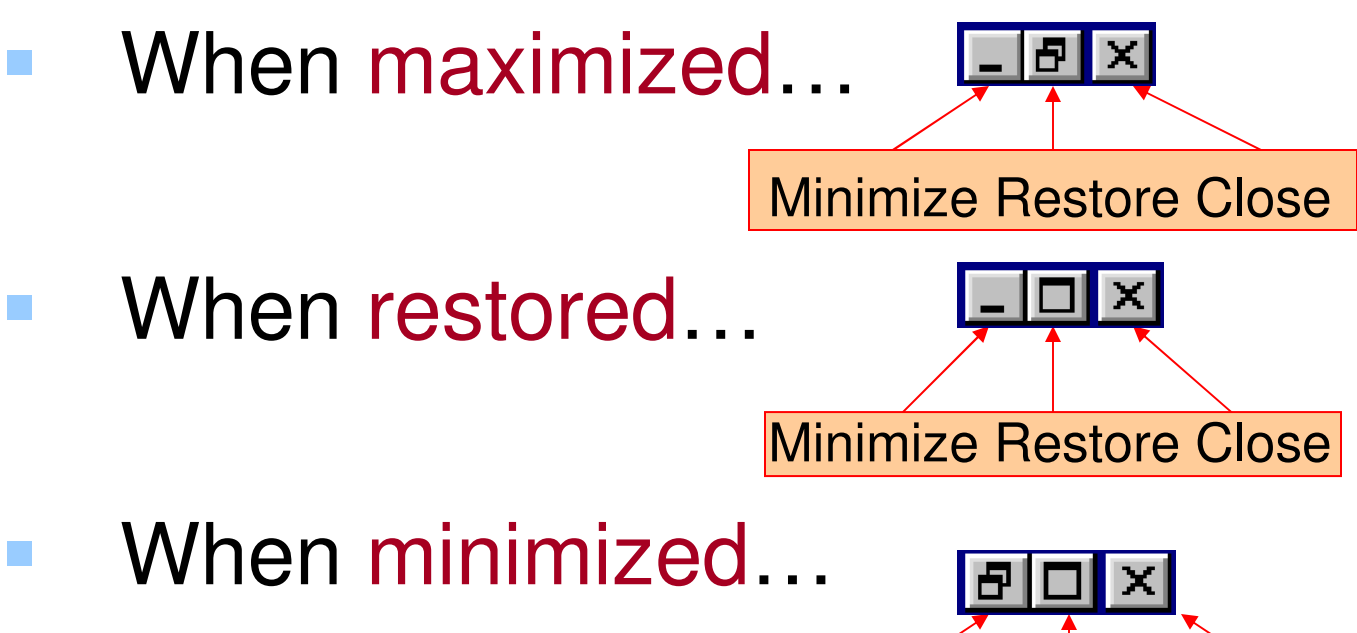

Minimize Restore Close

# Window Size Control (2)

#### **• Via handle in lower-right corner of window**

■ When normal …

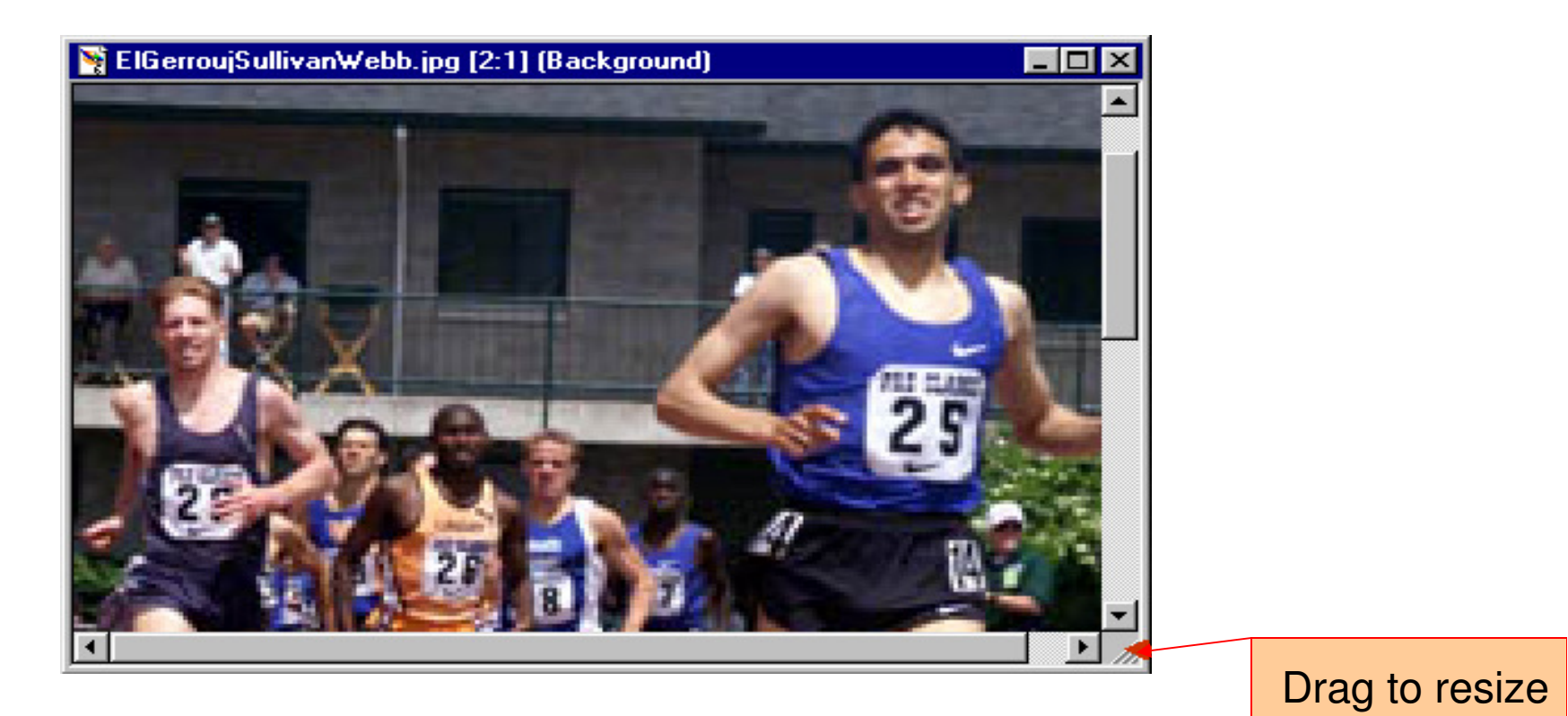

# Window Size Control (3)

- **Via virtual handles on edges** 
	- When normal …

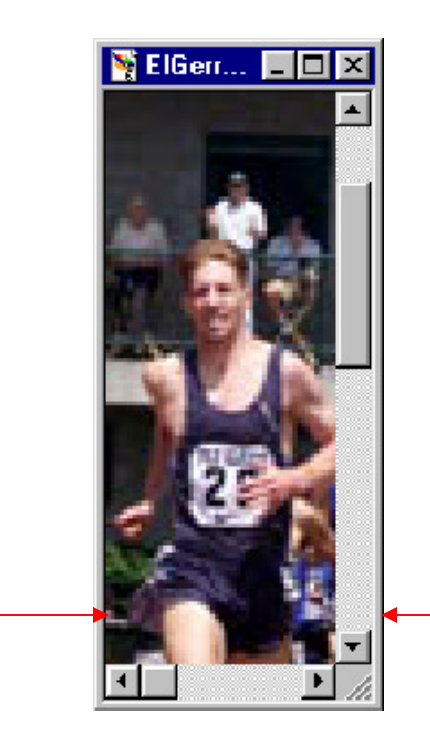

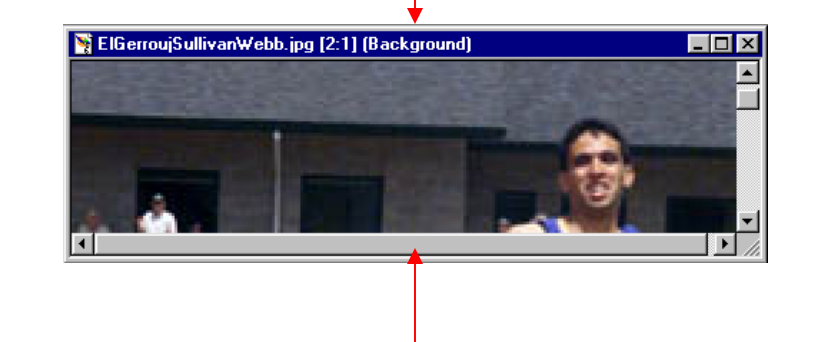

Drag either edge to resize height

Drag either edge to resize width

## Window Managers

- **User interfaces are typically implemented within** the framework of a window manager
	- **Also known as windowing system or user interface** management system (UIMS)
- **Provides** 
	- **Partitioning to prevent chaos on the screen (What if** there was only one window shared by all applications?)
	- **Layout policy**
	- **Infrastructure to support common services in building** UIs

### Window Manager Structure

- Base layer (implements the basic infrastructure)
	- **Output model (graphics primitives)**
	- **Input model (keyboard, mouse)**
- **UI layer (handles all visible aspects)** 
	- Presentation (e.g., what is on top?)
	- $\mathcal{L}(\mathcal{L})$  and  $\mathcal{L}(\mathcal{L})$  and  $\mathcal{L}(\mathcal{L})$ Commands (window & content manipulation)
- Mapping of input actions to applications
- **When building a UI, use services of windowing** system where possible (rather than writing custom code)

### Containment Hierarchy

- A window contains a number of nested interactive objects (e.g.,buttons, text fields, other windows)
- **Relationship of objects is expressed by a** containment hierarchy (aka interactor tree)
	- based on screen geometry of objects
	- represents the hierarchy/nesting of the objects

#### Containment Hierarchy - Example 1

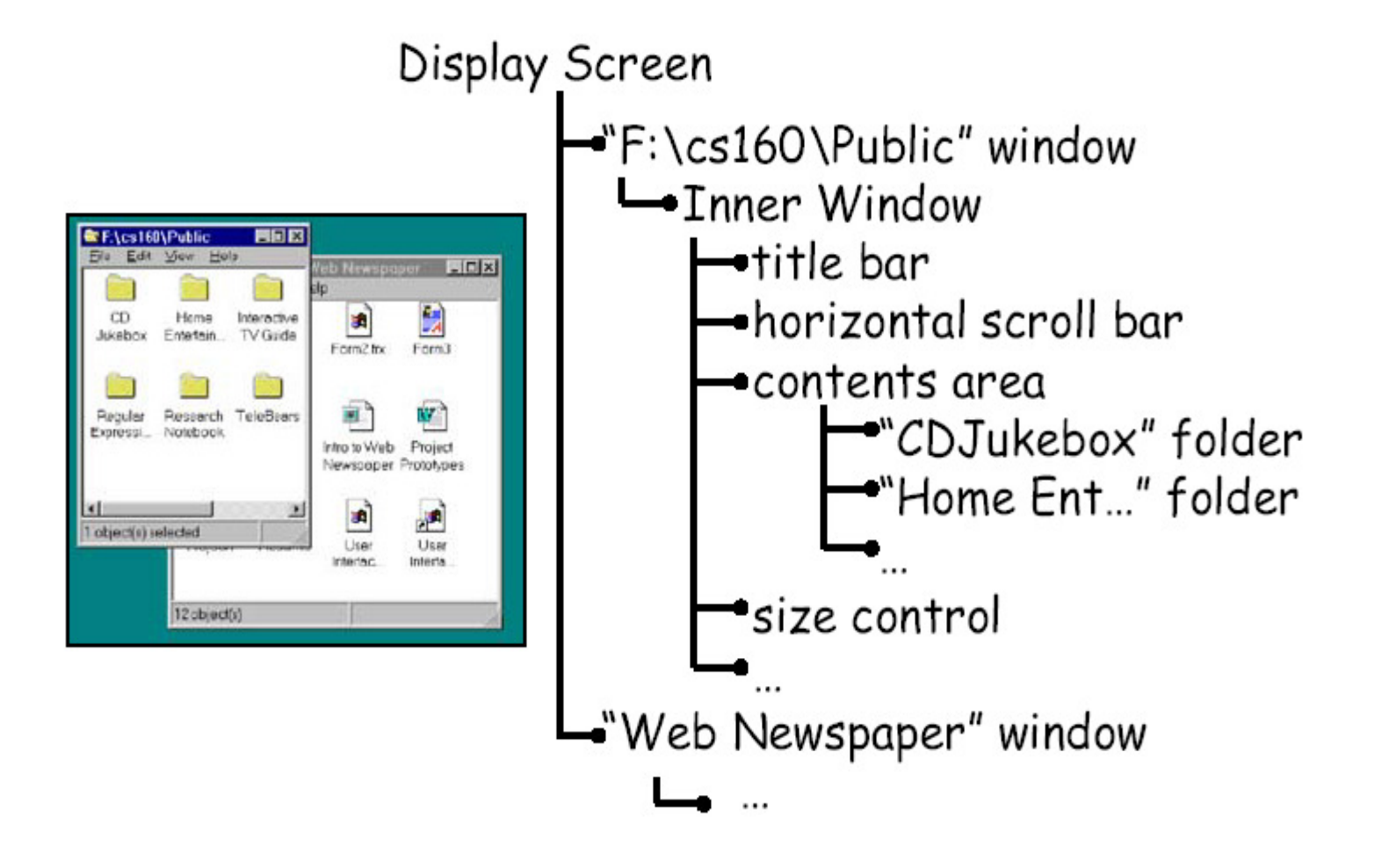

#### Containment Hierarchy - Example 2

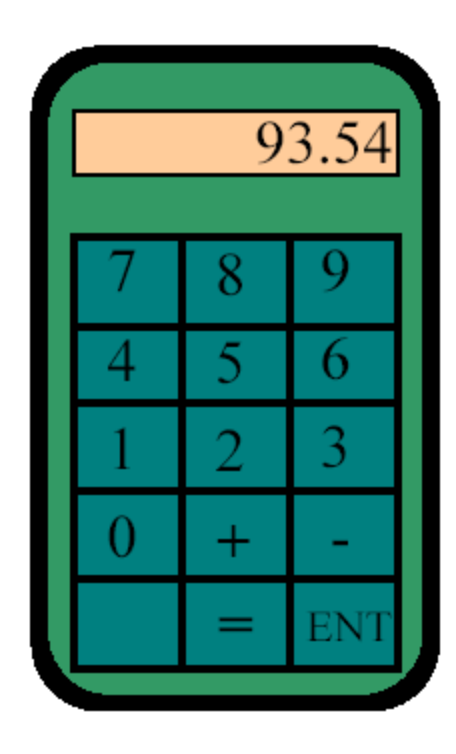

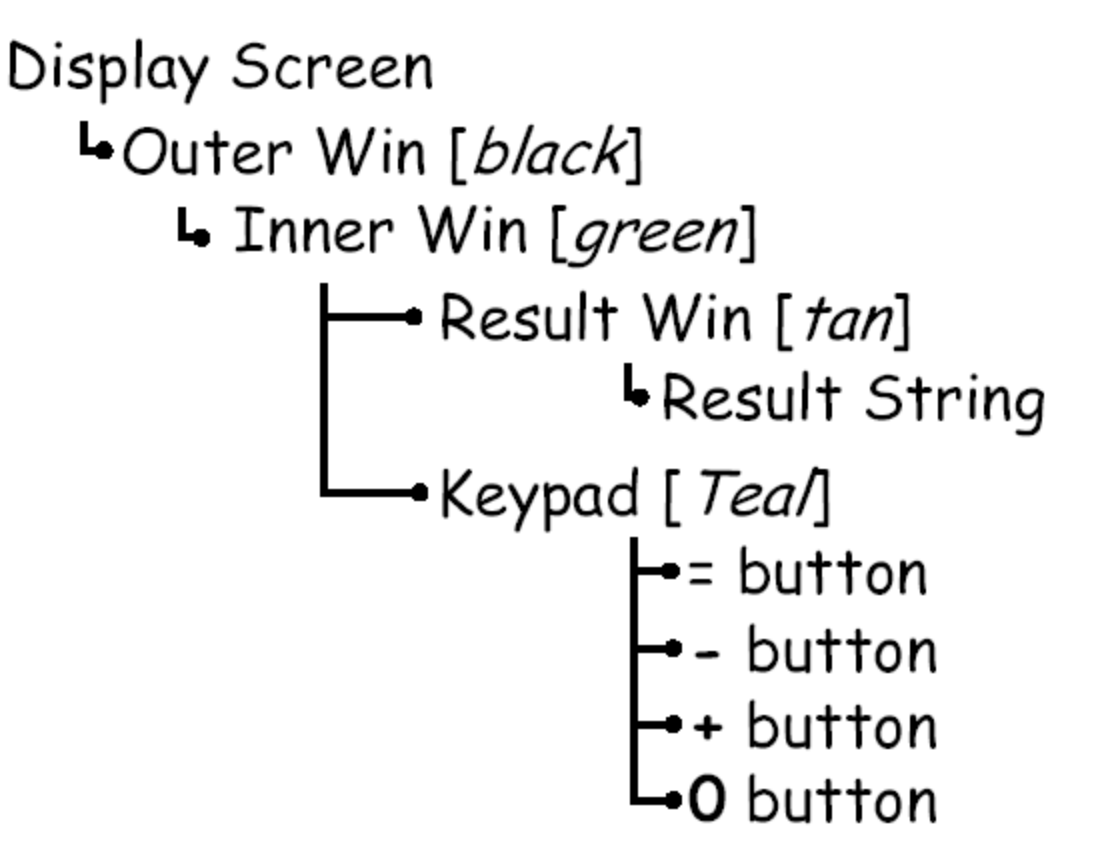

## Java's Containment Hierarchy

**• With JFC/Swing, the basic building block** for a window is the JFrame and its associated panes

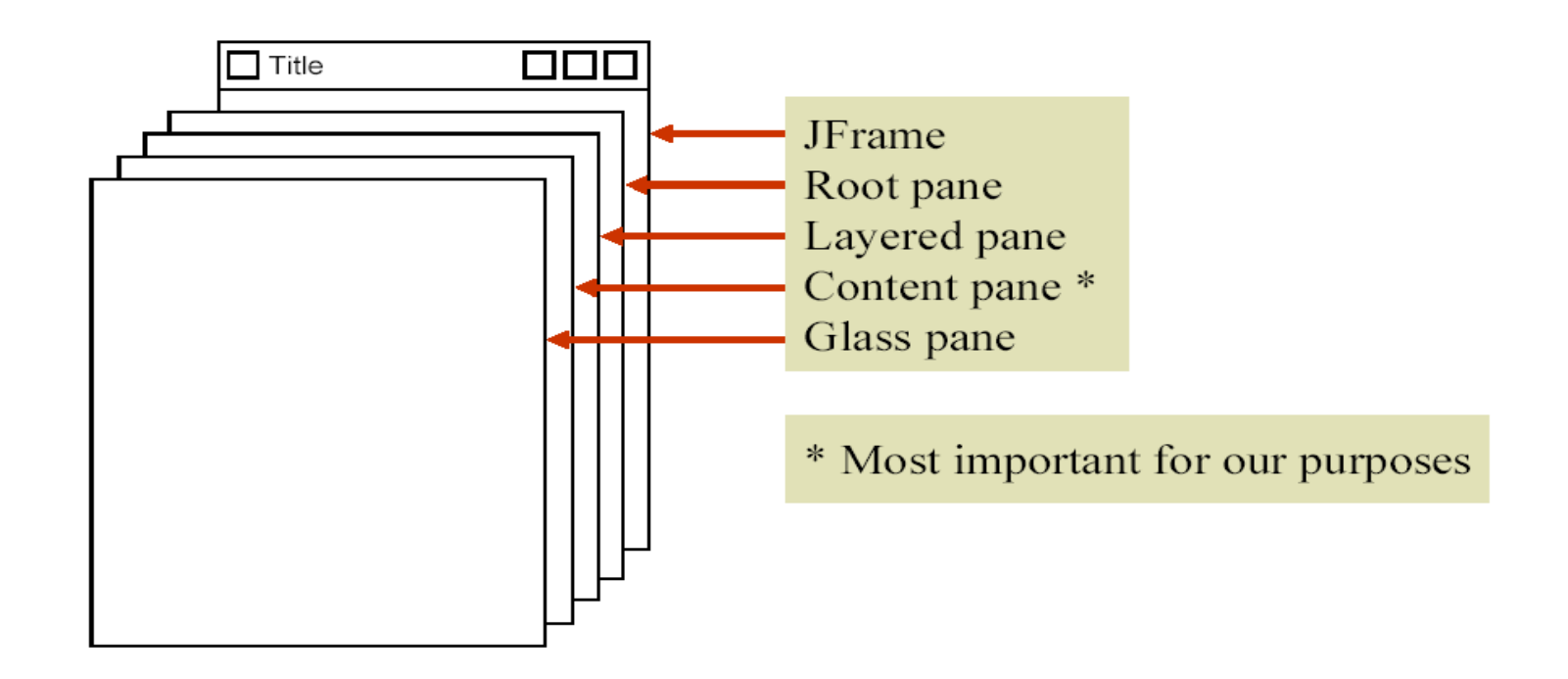

#### Java's Containment Hierarchy (2)

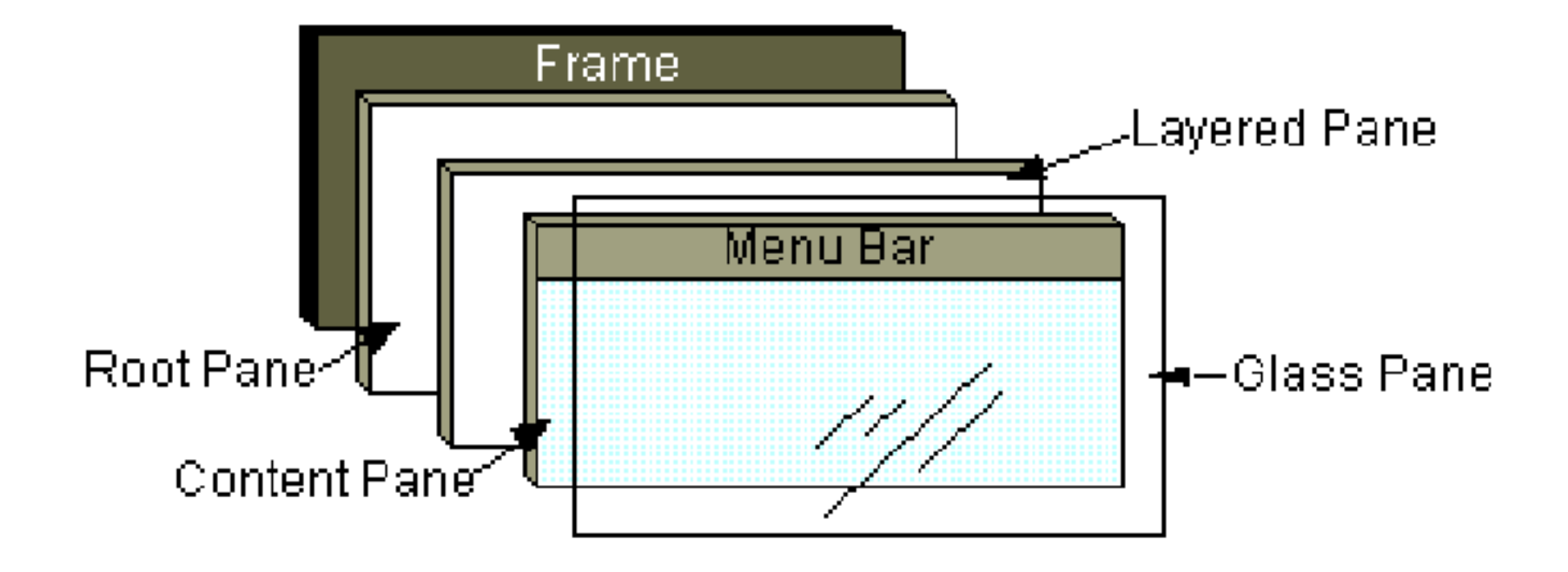

See "Using Top-Level Containers" in the Swing Tutorial

#### **Containers**

- Components are placed in containers
- $\overline{\phantom{a}}$  A JFrame is a top-level container
	- It exists mainly as a place for other components to paint themselves
	- Other top-level containers are dialogs (JDialog) and applets
	- (JApplet)
	- Cannot place a JFrame inside a JFrame
- **A JPanel is an intermediate container** 
	- Sole purpose is to simplify the positioning of interactive objects, such as buttons or text fields
	- Other intermediate containers are scroll panes (JScrollPane) and tabbed panes (JTabbedPane)
	- Can place a JPanel inside a JPanel (or inside a JFrame, via the  $\mathcal{L}^{\text{max}}_{\text{max}}$ content pane)

#### Atomic Components

- An atomic component is a component that **exists** solely to present and perhaps accept information
- $\blacksquare$  Examples: buttons (JButton), text fields (JTextField), combo boxes (JComboBox)
- $\mathcal{L}_{\mathcal{A}}$  JFrame and JPanel are also components, however…
	- They can hold other components
	- **An atomic component cannot hold other components**

#### Containment Hierarchy for JFC/Swing

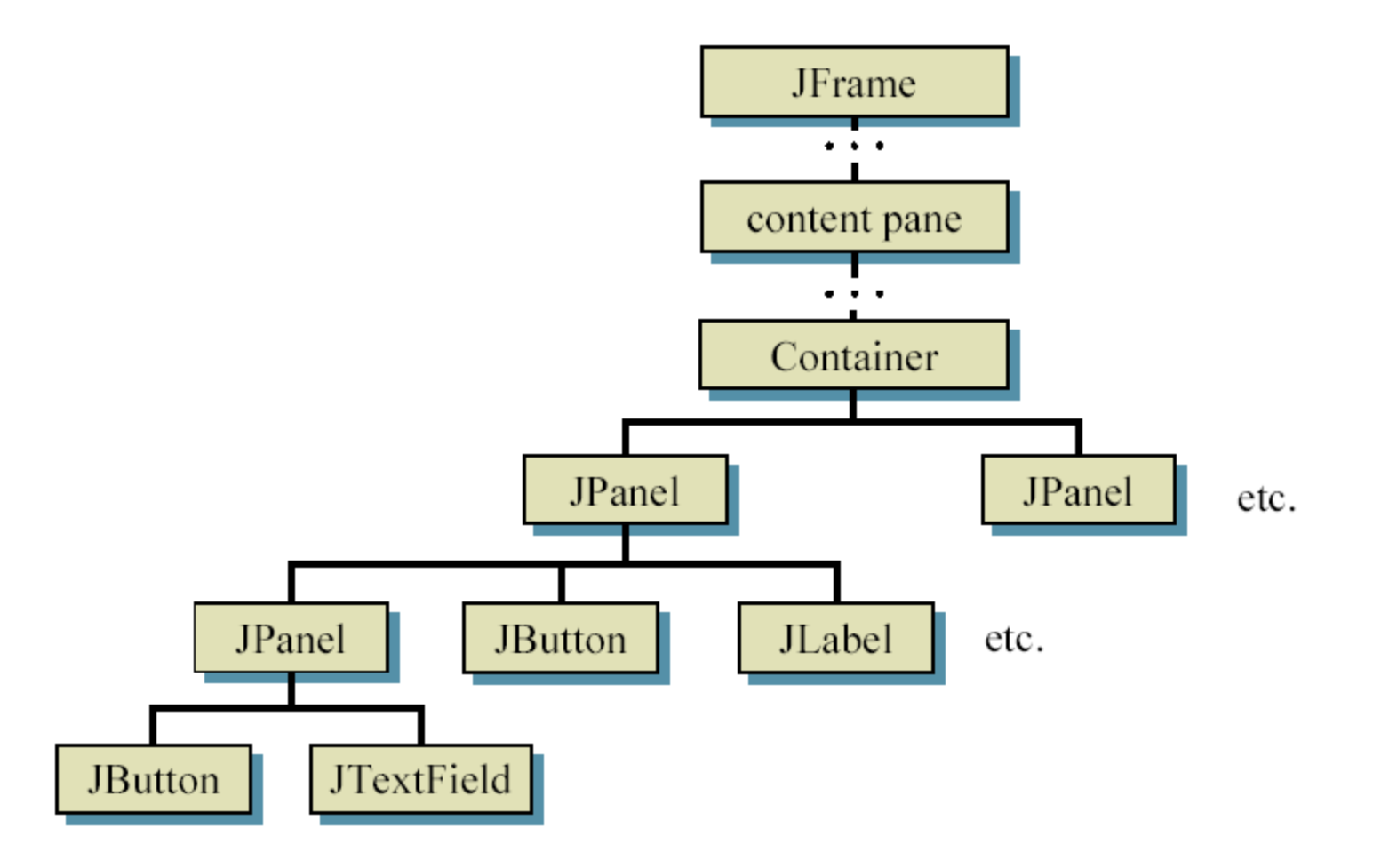

#### So…

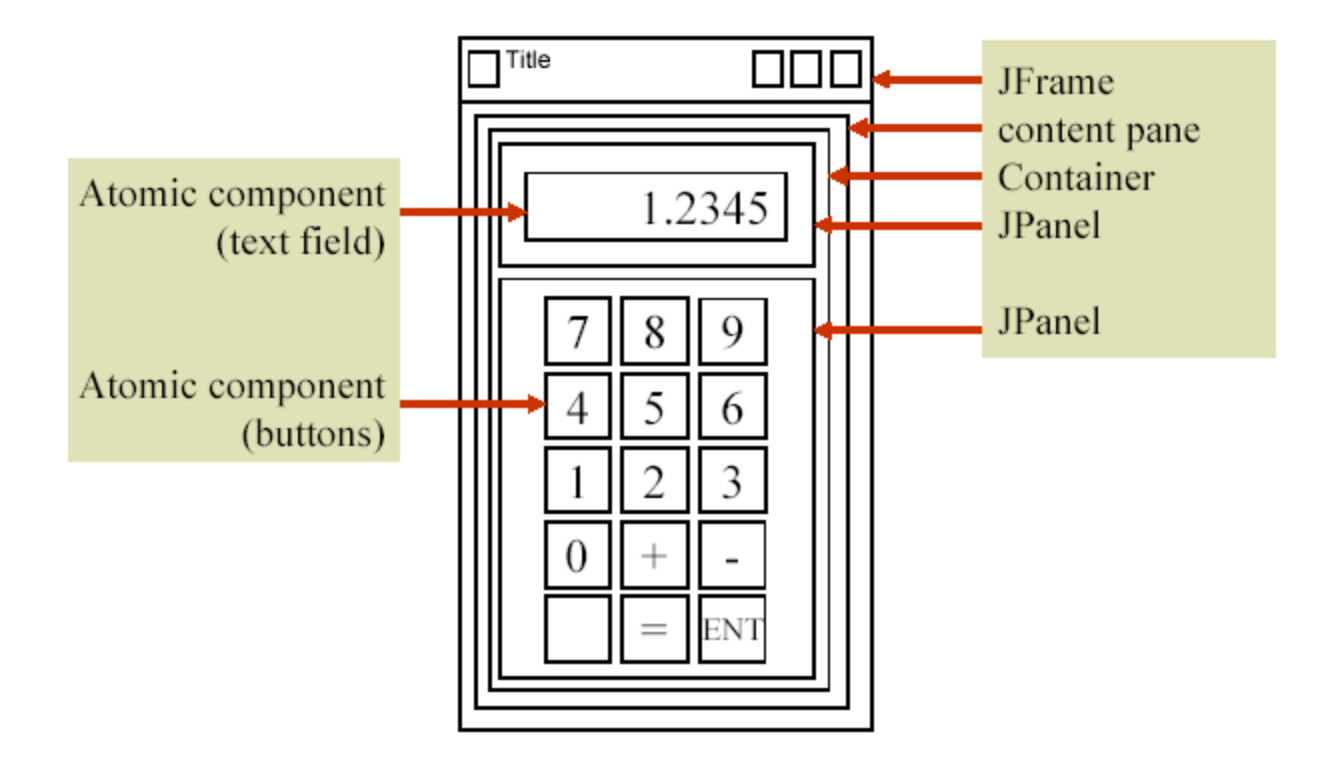

#### **DemoSwing.java**

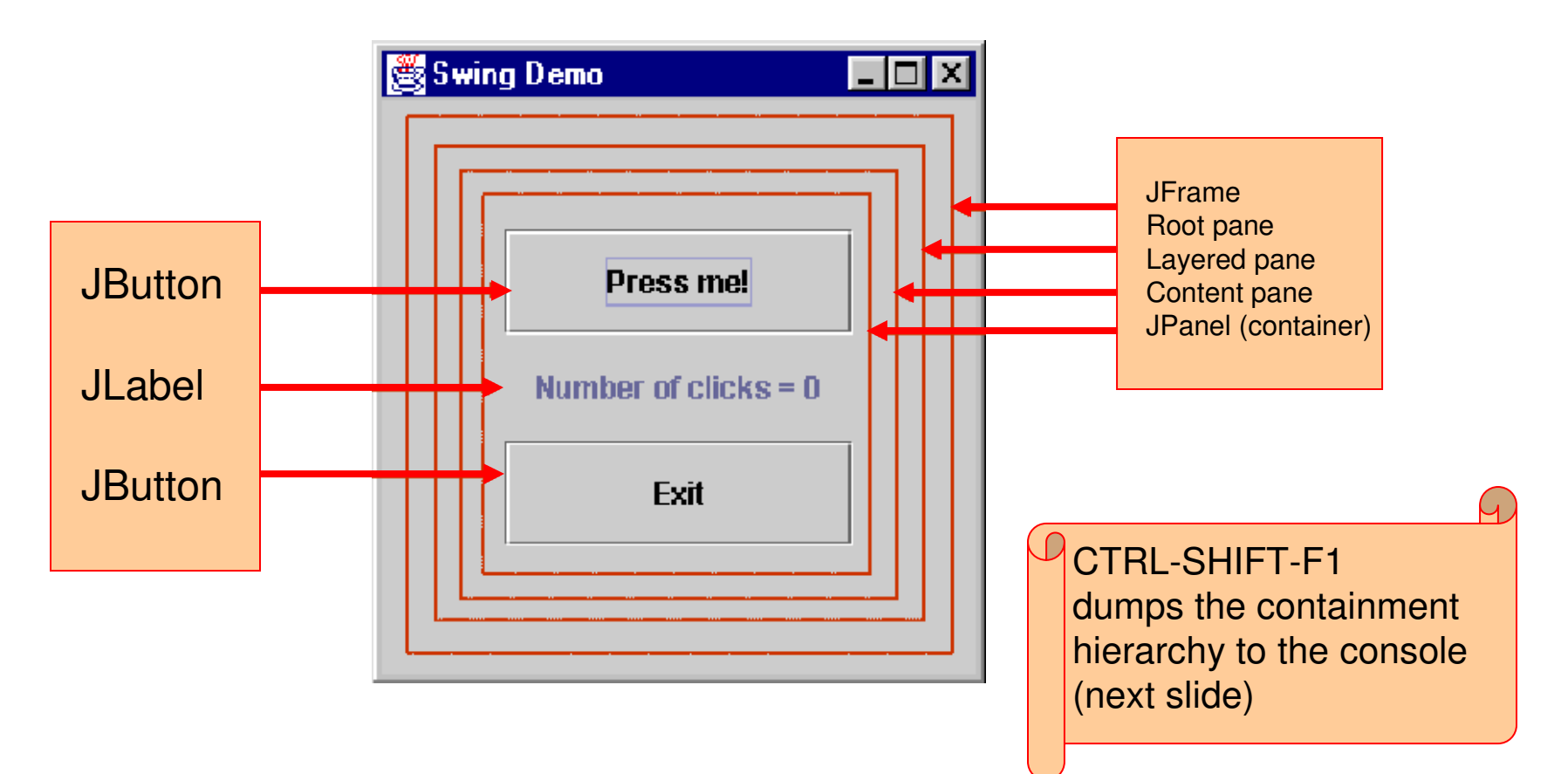

#### Containment Hierarchy (abbreviated)for DemoSwing.java

DemoSwingFrame[frame0,0,0,121x128, ... javax.swing.JRootPane[,4,23,113x101, ...javax.swing.JPanel[null.glassPane,0,0,113x101, ...javax.swing.JLayeredPane[null.layeredPane,0,0,113x101, ...javax.swing.JPanel[,0,0,113x101, ...javax.swing.JButton[,10,10,93x27, ...javax.swing.JLabel[,10,37,93x27, ...javax.swing.JButton[,10,64,93x27, ...

## More Info

#### **How to Use Root Panes**

http://docs.oracle.com/javase/tutorial/uiswing/components/rootpane.html

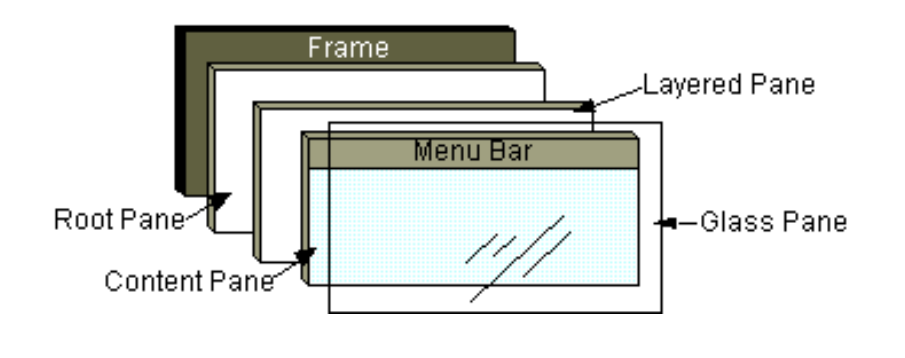

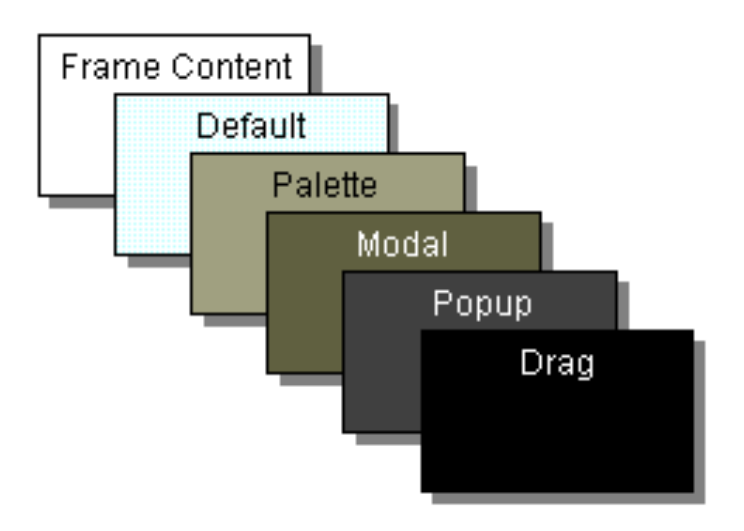

## **Outline**

- Windows
- $\mathcal{L}_{\mathcal{A}}$ **Icons**
- Pointers
- **Menus**
- **Widgets**

#### What is an Icon

- $\mathcal{L}_{\mathcal{A}}$  From Webster's dictionary:
	- Icon: a pictorial representation
- A window may be closed and lost forever, or...
	- **Service Service** Shrunk to a reduced representation
	- **The reduced representation is called an icon**
- $\mathbb{Z}^{\mathbb{Z}}$  The act of reducing a window to an icon is called iconifying or minimizing
- **A** window may be restored by clicking on its icon
- $\blacksquare$  Advantages of icons…
	- **Save screen space**
	- Serve as a reminder of available dialogs, applications, or commands that may be restored or invoked

#### Icons Are Used to Represent…

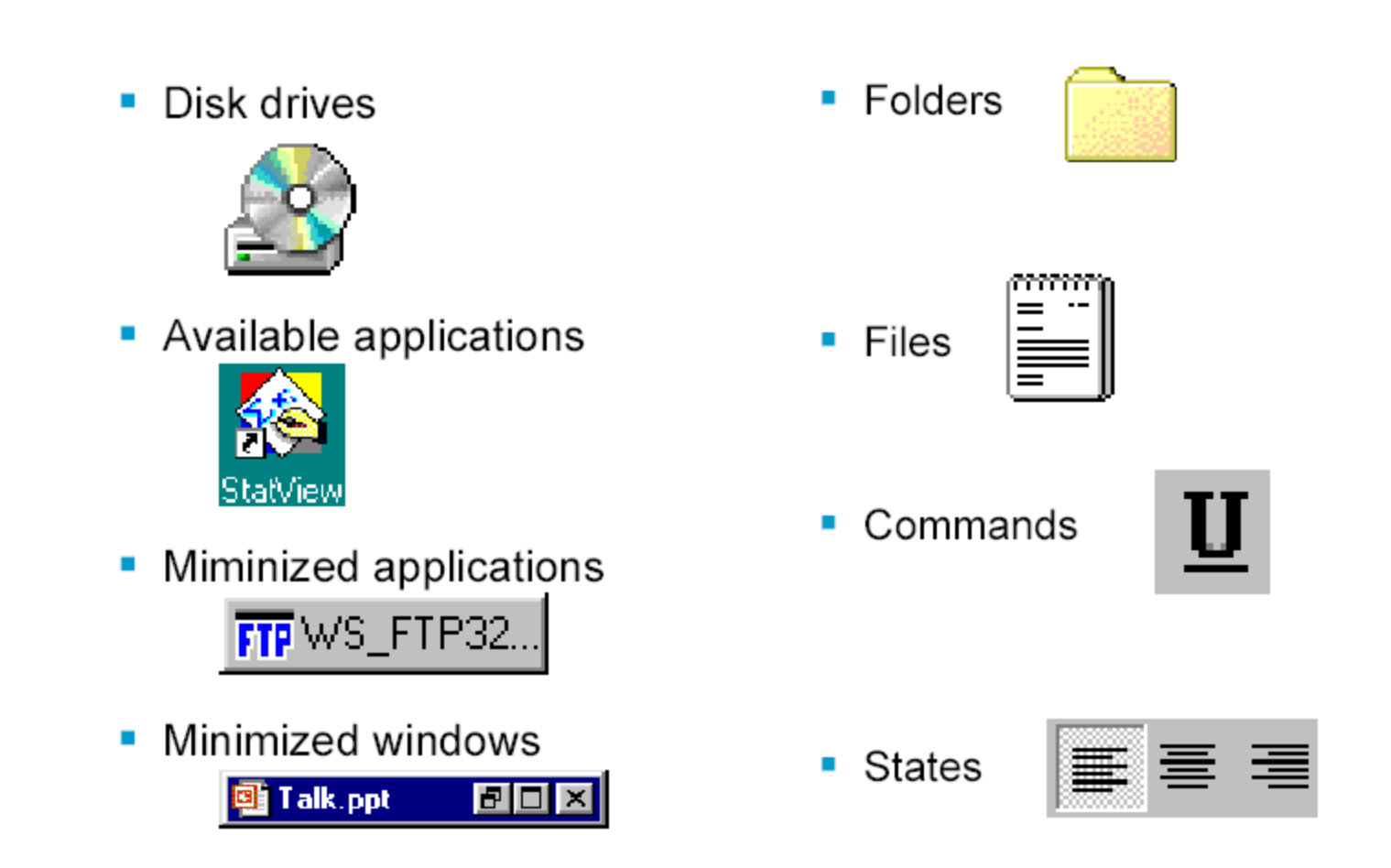

### **Outline**

- Windows
- $\mathcal{L}$ Icons
- **Pointers**
- **Menus**

#### What is a Pointer?

- **A** pointer is the input device used to interact with GUI components
	- E.g., mouse, trackball, joystick, touchpad, finger, stylus, light pen
- **Two primary purposes** 
	- **Position control of the on-screen tracker**
	- **Selection via buttons**

### Direct vs. Indirect Input

- Direct input
	- Via finger, stylus, light pen
	- No spatial displacement between input device and display
	- **Tracker generally not needed**
	- **Selection via tapping or pressing**
- **Indirect input** 
	- Via mouse, joystick, or trackball
	- **Spatial displacement between input device and** display
	- **Tracker needed**
	- **Selection via button presses**

#### Selection Primitives

- Generally, at least two buttons on pointing devices
- **Selection primitives** 
	- **Primary button (default = left)** 
		- Single click select
		- Double click launch
		- Drag select region
	- Secondary button (default = right)
		- Click invoke context-sensitive menu

#### **Tracker**

- **The on-screen symbol that follows** ("tracks") the motion of the input device is called a tracker (aka cursor)
- **Two primary purposes** 
	- Position indicator crucial feedback for input control
	- State indicator reveals current state of the system or GUI component

#### Tracker Hot Spot

- The tracker is a bit-mapped image  $(x$  by  $y$ pixels)
- One pixel in the image is defined as the hot spot
- Selection occurs at the coordinate of the hot spot
- **When designing custom trackers, use an** image with an obvious hot spot if selection is required while the tracker is displayed

#### Tracker Examples

 $\overline{\mathbb{R}}$ Examples from MS Windows

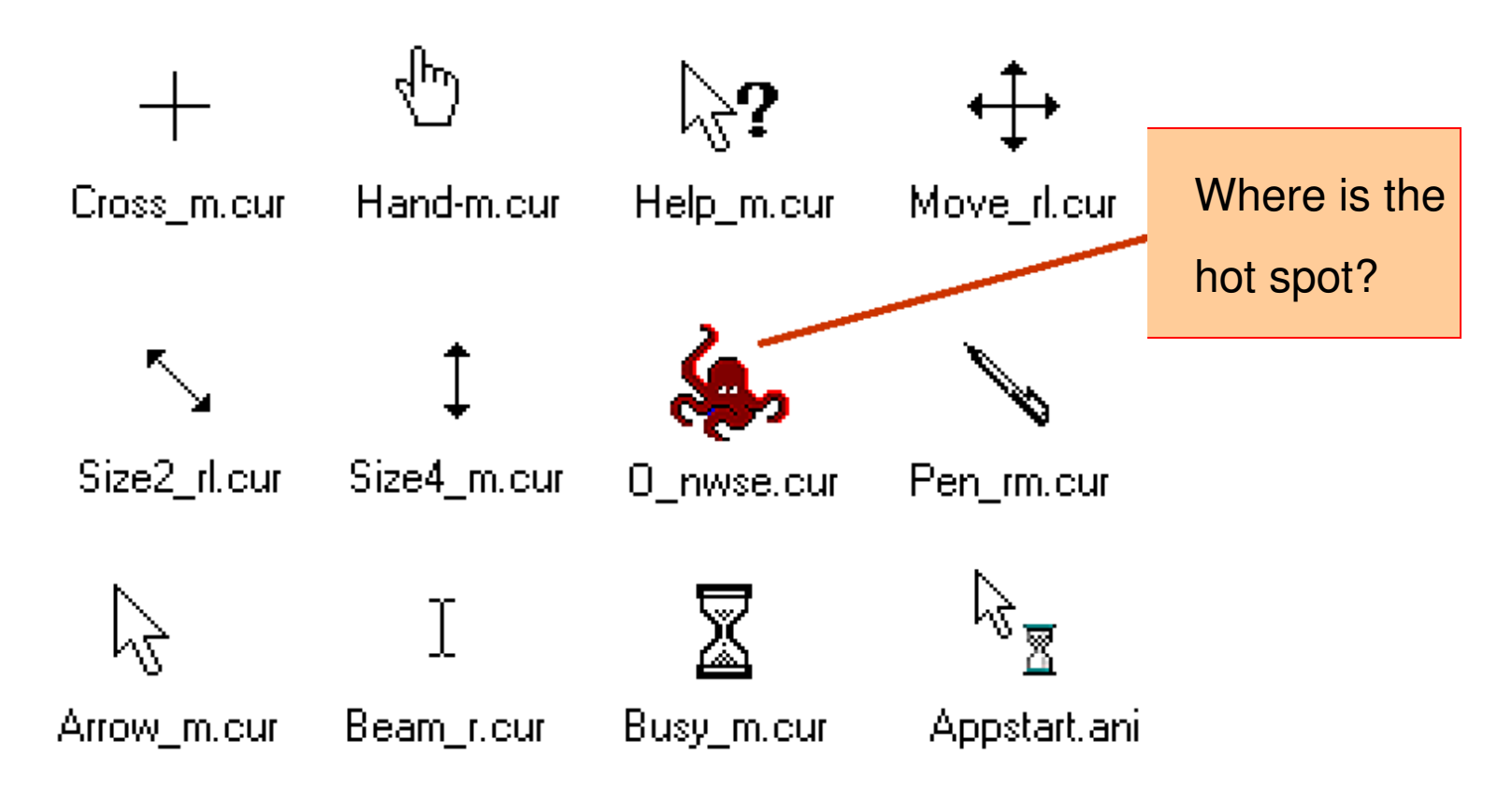

#### **DemoCursorControl.java**

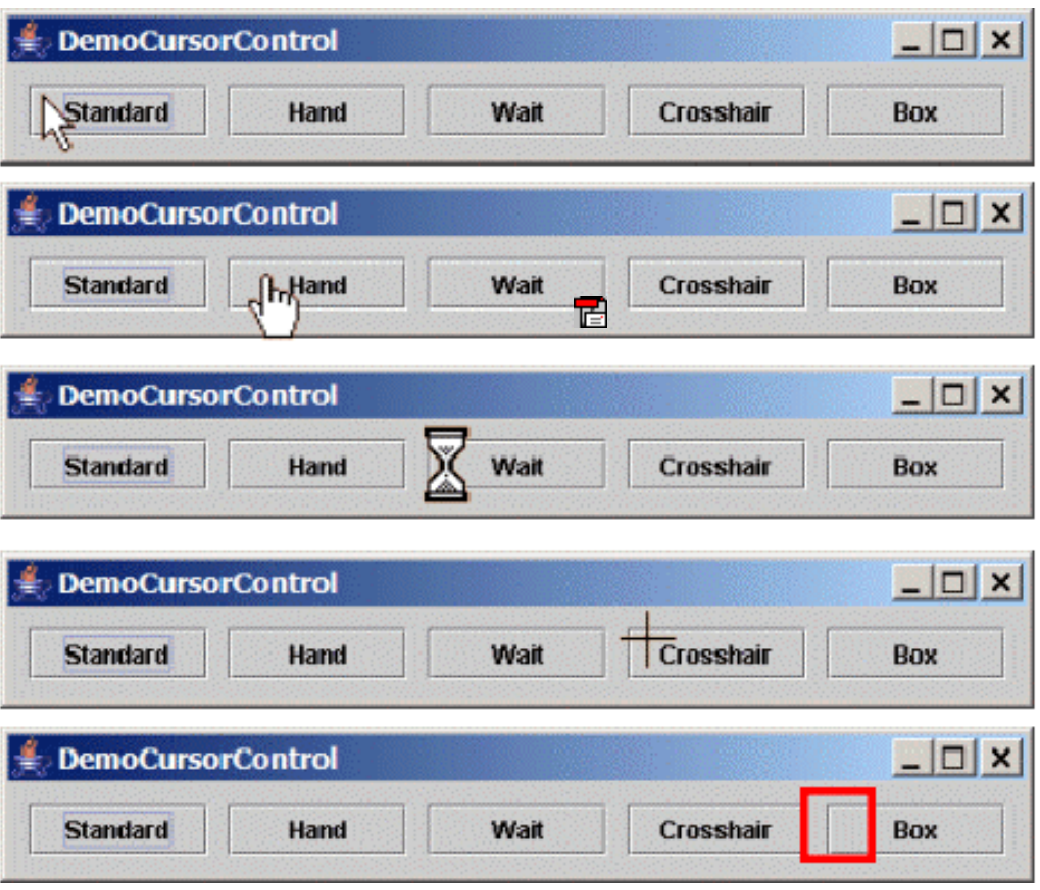

## **Outline**

- Windows
- $\overline{\mathbb{Z}}$ Icons
- Pointers
- $\overline{\mathbb{R}}$ **Menus**

#### What is a Menu?

- $\overline{\phantom{a}}$  A means of presenting a choice of operations that can be performed by the system at a given time
- $\blacksquare$  Main advantage:
	- Menu options are recognized rather than recalled
	- **Human ability to recognize is superior to ability to recall**
	- $\mathcal{L}_{\mathcal{A}}$ Example of recall: Who is the captain of the Maple Leafs?

Domini (b) Matts Sundin, (c) Matts Sundin, (c) Curtis Joseph. (d) Paul Martin, (c) Paul Martin, (d) Paul Martin

- $\mathcal{L}_{\mathcal{A}}$  Example of recognition: The captain of the Maple Leafs is (a) Tie $\mathcal{L}_{\mathcal{A}}$
- $\mathcal{L}_{\mathcal{A}}$  Menus typically navigated two ways
	- Keyboard
	- **Pointing device**

### What is a Menu?

- $\mathcal{L}_{\mathcal{A}}$  A means of presenting a choice of operations that can be performed by the system at a given time
- $\blacksquare$  Main advantage:
	- Menu options are recognized rather than recalled
	- **Human ability to recognize is superior to ability to recall**
	- $\overline{\phantom{a}}$ Example of recall: Who is the captain of the Maple Leafs?
	- **Example of recognition: The captain of the Maple Leafs is (a) Tie**
	- **Service Service** Domi (b) Matts Sundin, (c) Darcy Tucker, (d) Steven Harper.
- $\mathcal{L}_{\mathcal{A}}$  Menus typically navigated two ways
	- Keyboard
	- **Pointing device**

#### Menu Location

**• Most application windows include a menu** bar directly below the title bar

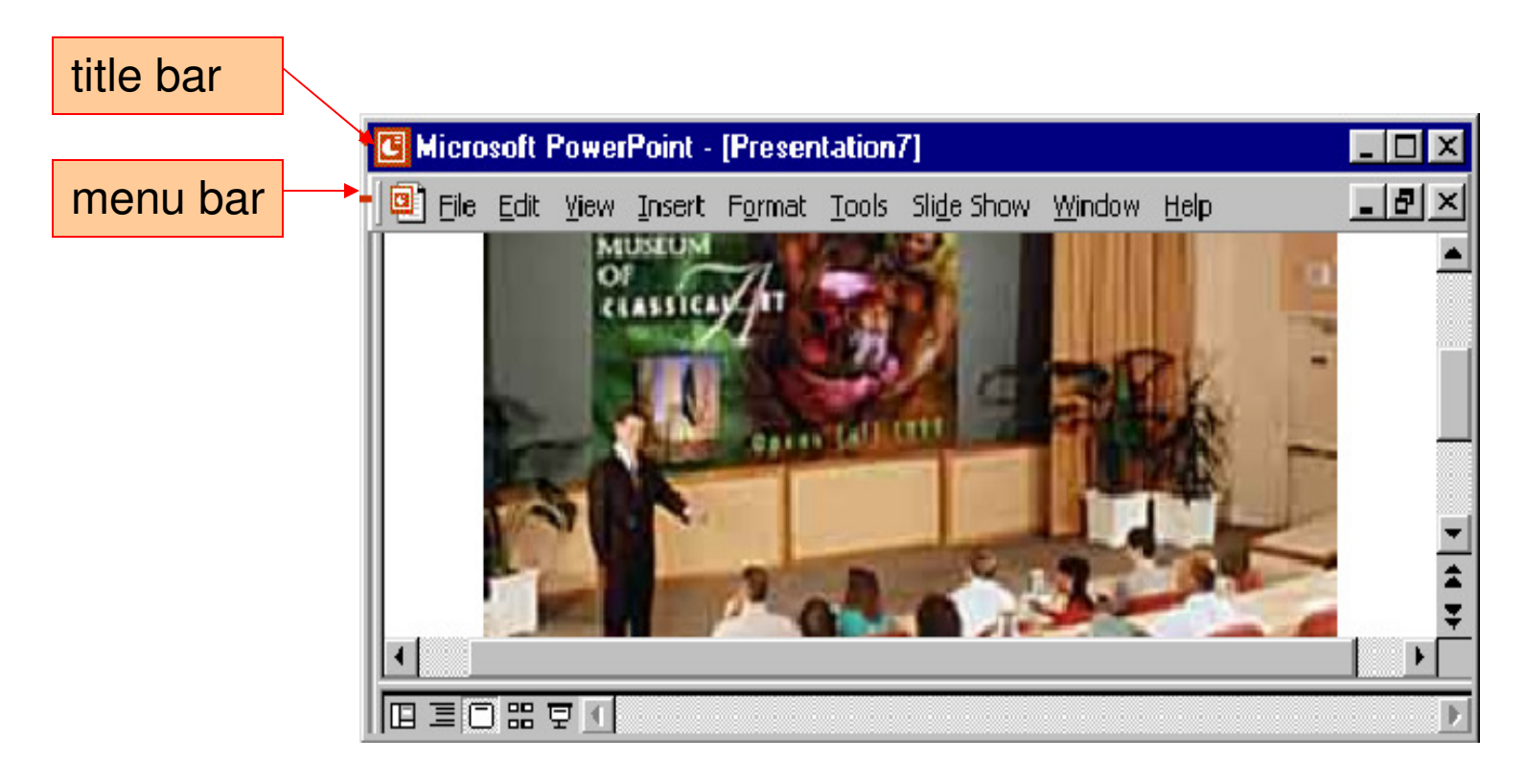

# Menu Design Techniques

- $\mathcal{L}_{\mathcal{A}}$  Numerous techniques are used to design effective menus
- **Many are accompanied by visual indicators**  $\blacksquare$ 
	- Serve as signal to the user
- $\mathcal{L}_{\mathcal{A}}$  Menus features
	- **Cascading submenus**
	- **Croupings**
	- **Dialog boxes**  $\overline{\mathbb{R}}$
	- $\blacksquare$ Icons
	- **Keyboard input** 
		- × **Mnemonics**
		- **Accelerators**
	- **Popup menus**

# Cascading Menus

- $\mathcal{L}^{\mathcal{A}}$  Menus are inefficent if they contain too many items
- **One solution is to use cascading menus (aka** submenus)
- $\mathcal{L}_{\mathcal{A}}$  Selecting an item opens up another menu adjacent to selected item
- **Several layers of cascading menus may be used**
- Visual indicator: triangle
- Example

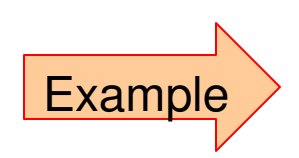

#### File menu

#### File menu with focus on Preferences

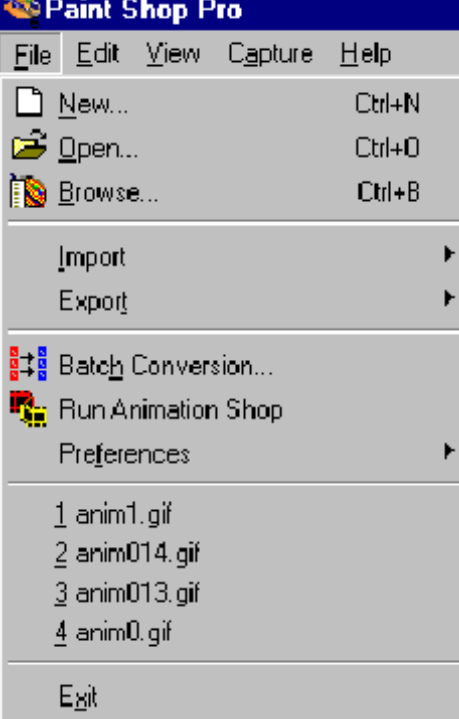

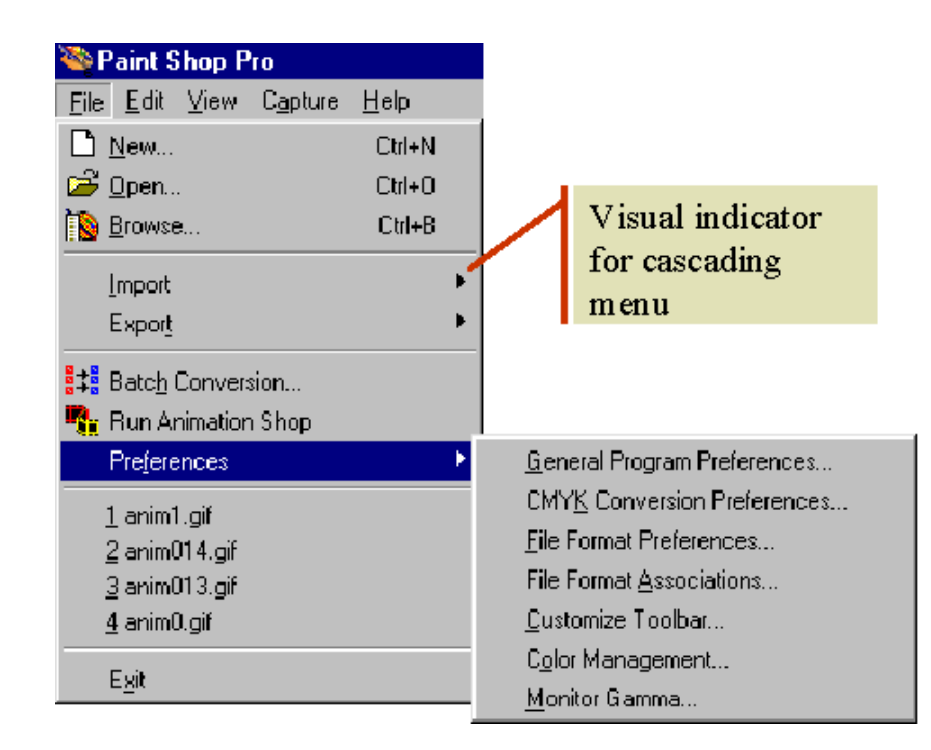

# Groupings

- **Similar items are grouped together in a** menu
- **Visual indicator: separator (i.e., line)**

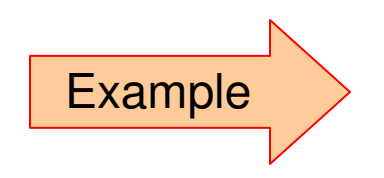

#### Color menu

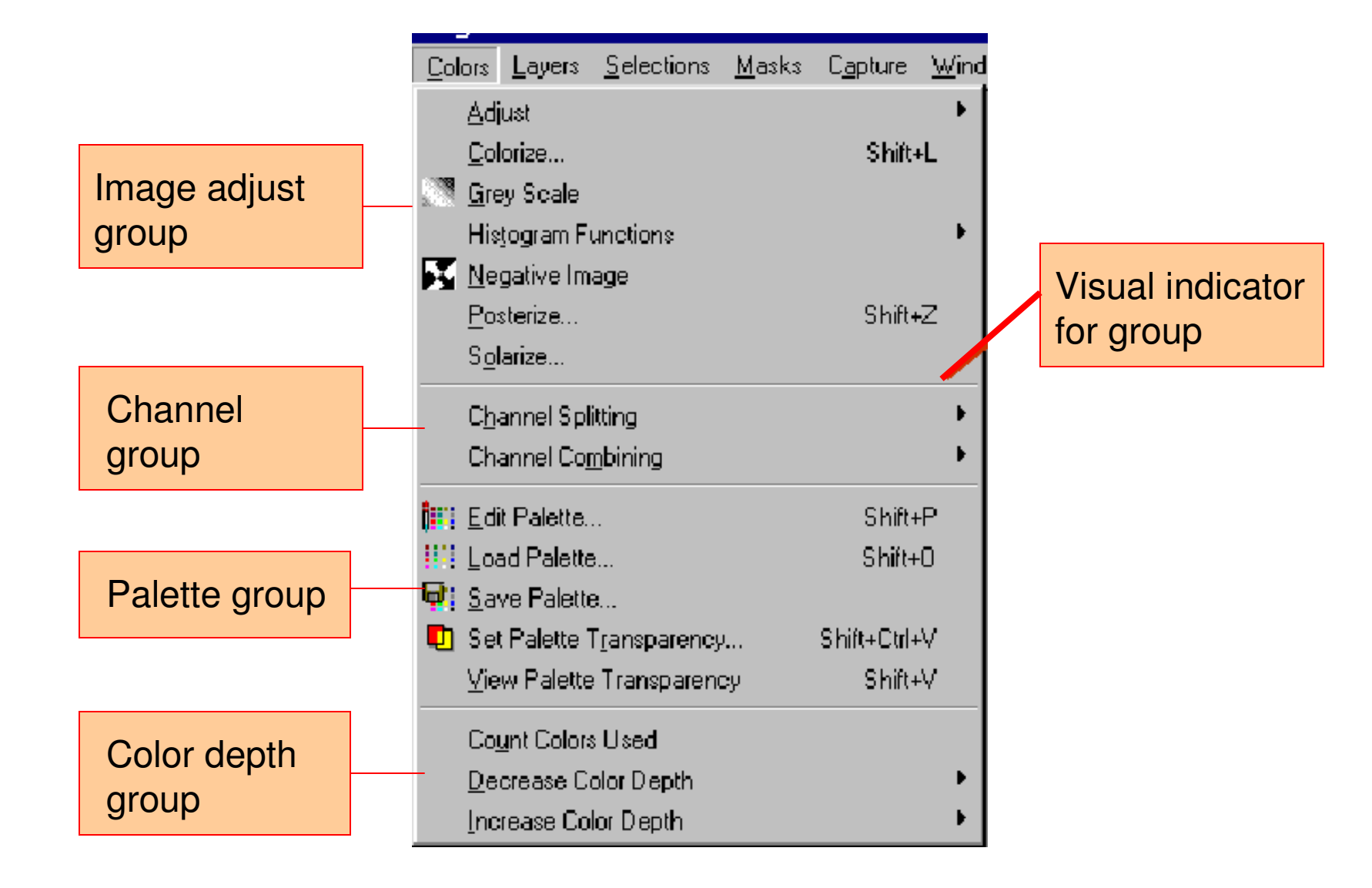

## Dialog Boxes

- **A Menu choice that involves the collection** of input parameters can use a dialog box
- **May contain a message, editable fields,** buttons, etc.
- **Types of dialog boxes** 
	- **File (open, new, save as)**
	- Print
	- Color chooser
- Visual indicator: Ellipsis (...)

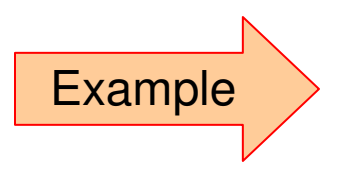

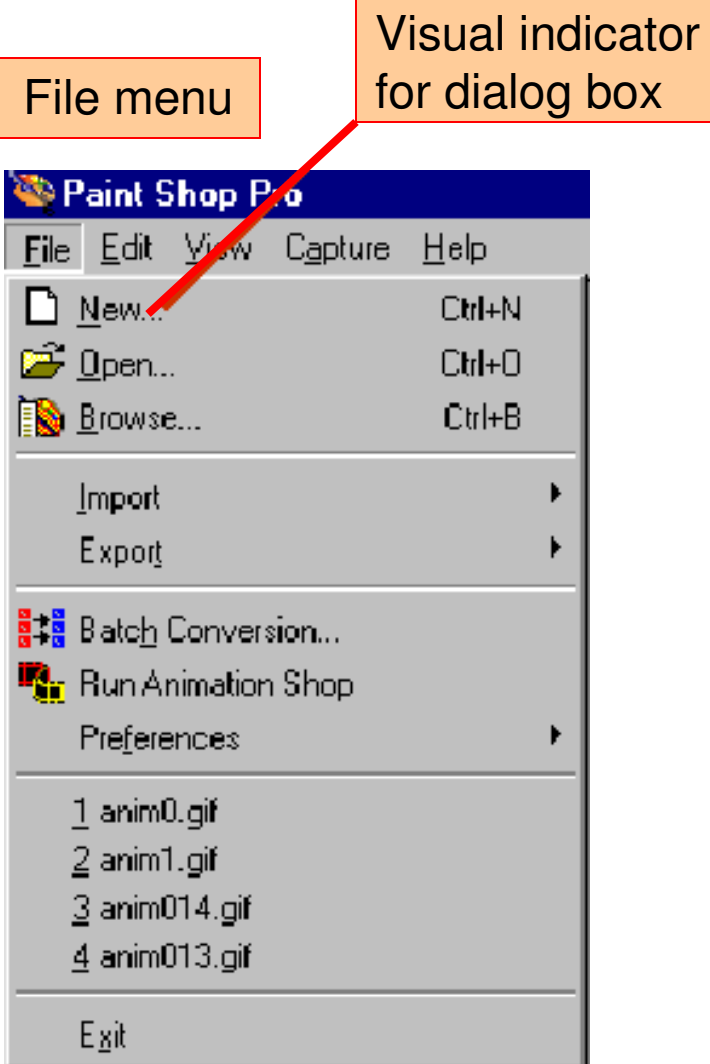

#### "New" dialog box

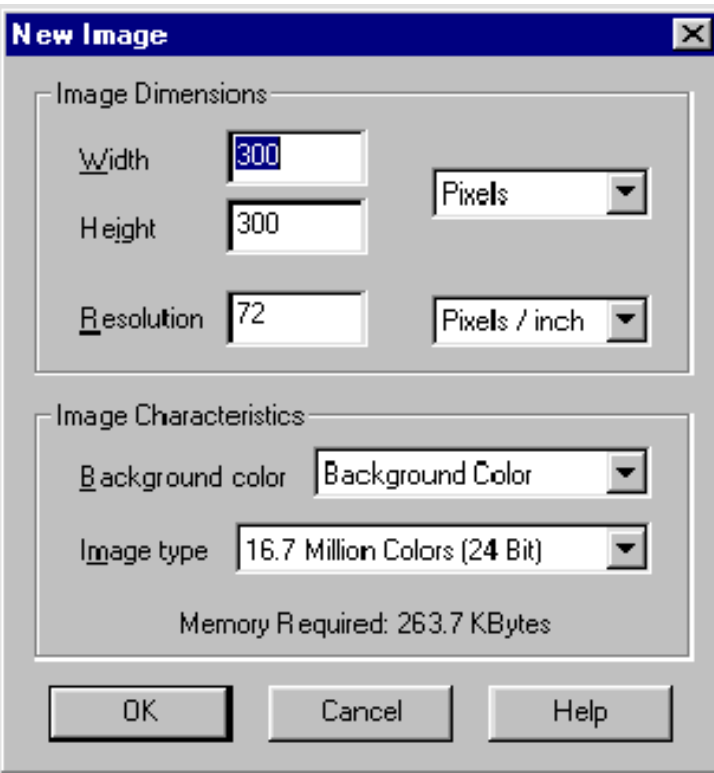

#### Icons in Menus

- Menu items typically contain words as labels
- Two problems with words as labels:
	- **Culturally biased**
	- Often poorly express the purpose of the choice
- **Icons are used to suggest purpose**
- Example…

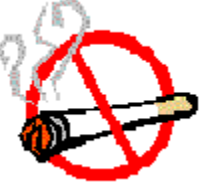

 Icons can be used as, or added to, menu items for the same reason

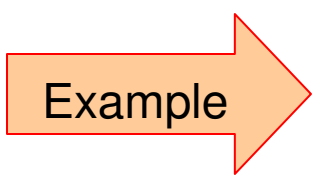

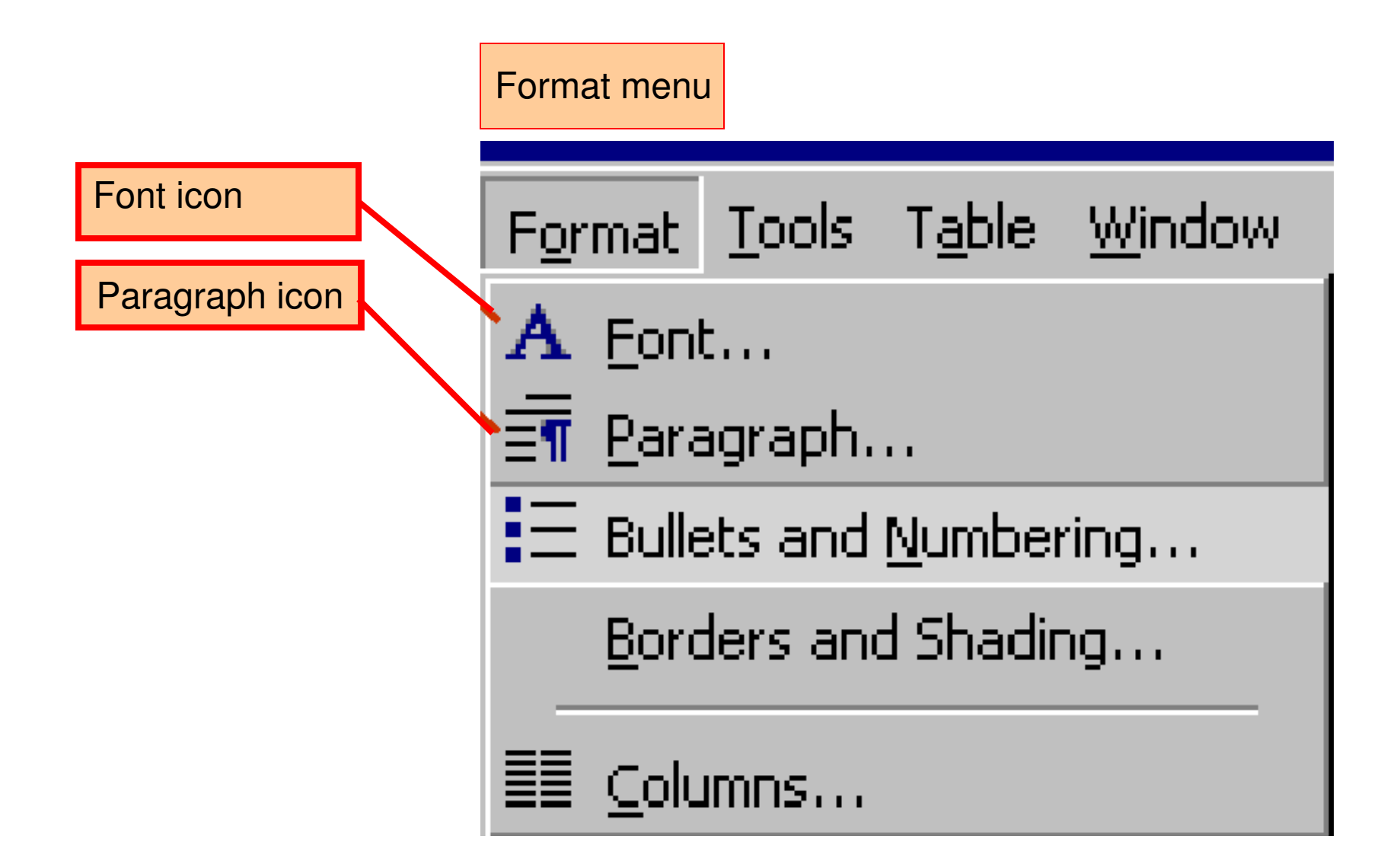

#### Keyboard Input for Menu **Navigation**

- **Besides using a pointing device, most menus** support keyboard input
- Best for expert/frequent users (because they are better at *recall*. For novices, recognize is better.)
- **Typically use function keys or modifier keys** (shift, control, alt)
- In many settings, systems are required to support full interaction using only a keyboard for input
	- The goal: Accessibility for people with disabilities

### Mnemonics vs. Accelerators

- **Two techniques for keyboard menu** navigation: mnemonics and accelerators
	- $\mathcal{L}_{\mathcal{A}}$  Mnemonics
		- **The full menu hierarchy may be accessed using** only the keyboard
		- An underlined single letter serves as the mnemonic
		- **Alt-***letter* to initiate mnemonic access
	- Accelerators
		- **Shortcuts to bypass the menu hierarchy and** directly invoke a menu option

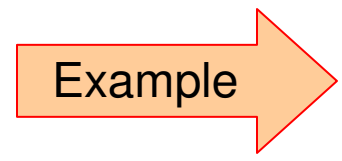

#### Two keyboard techniques to invoke the "Full Screen Preview" command in the "View" menu

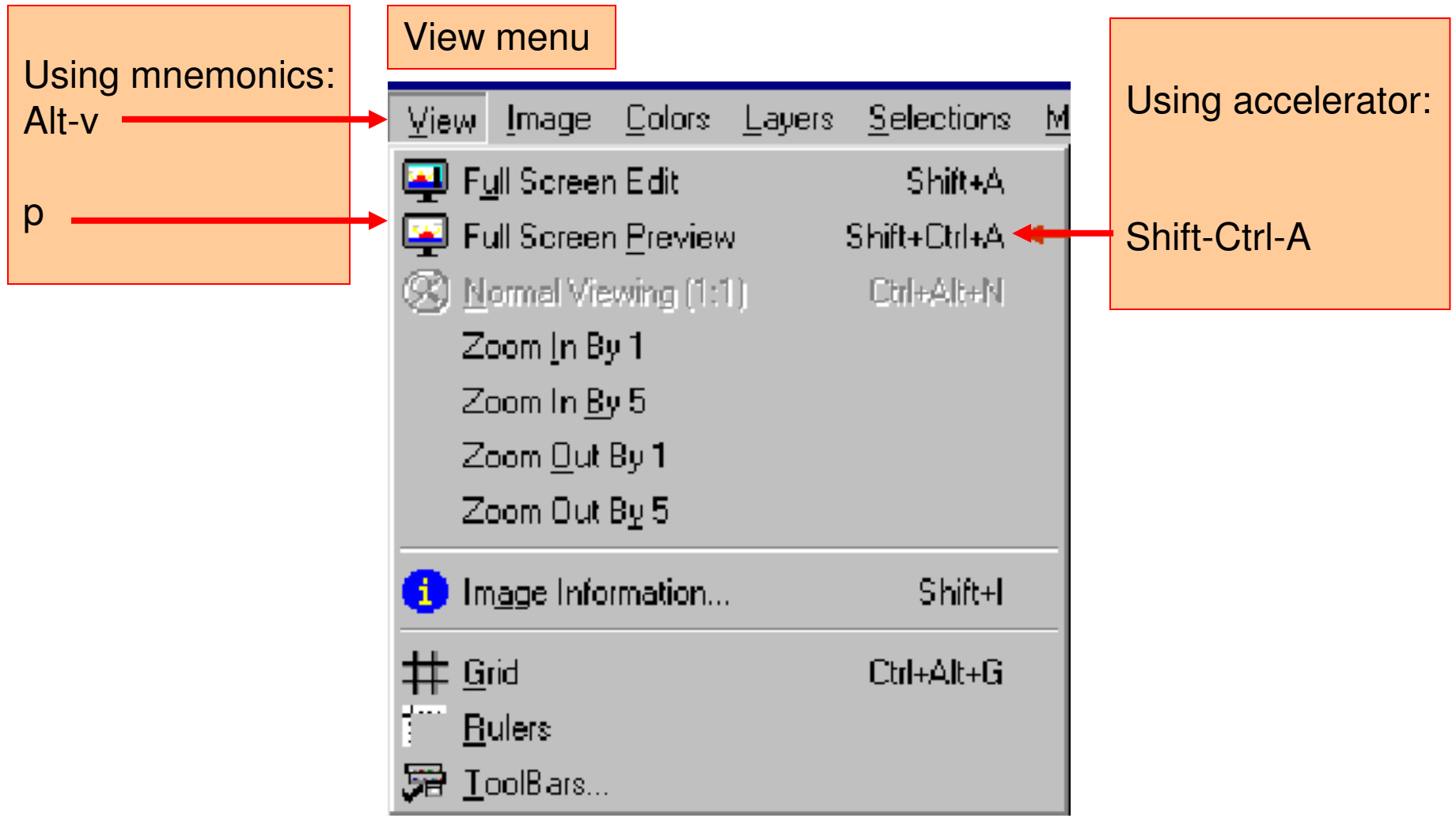

## Popup Menus

- **Invoked anywhere by right-clicking on** mouse button
- **Menu that pops up is context sensitive** (i.e., depends on where the tracker is when the mouse button is clicked)

#### Context sensitive popup menus on Windows desktop.

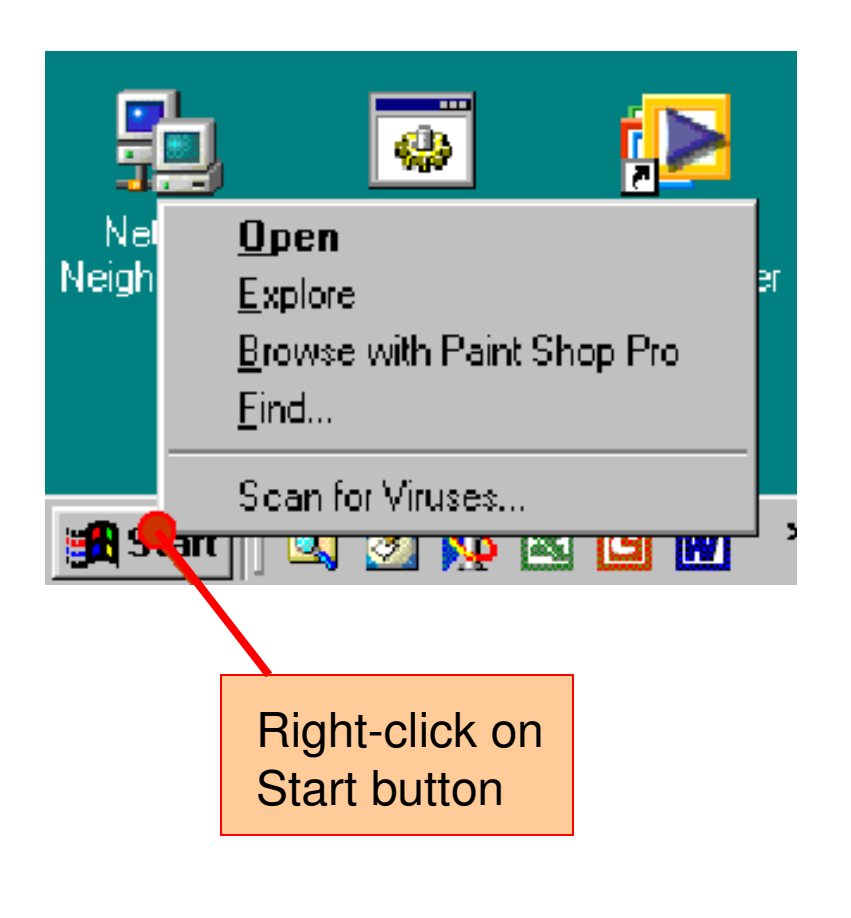

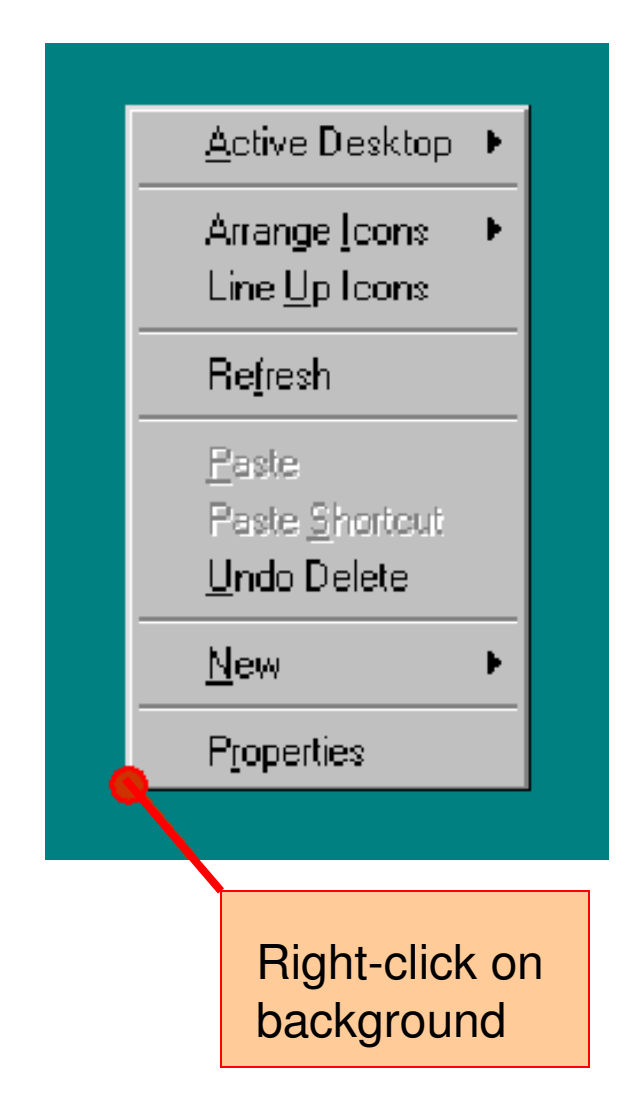

#### **DemoMenu.java**

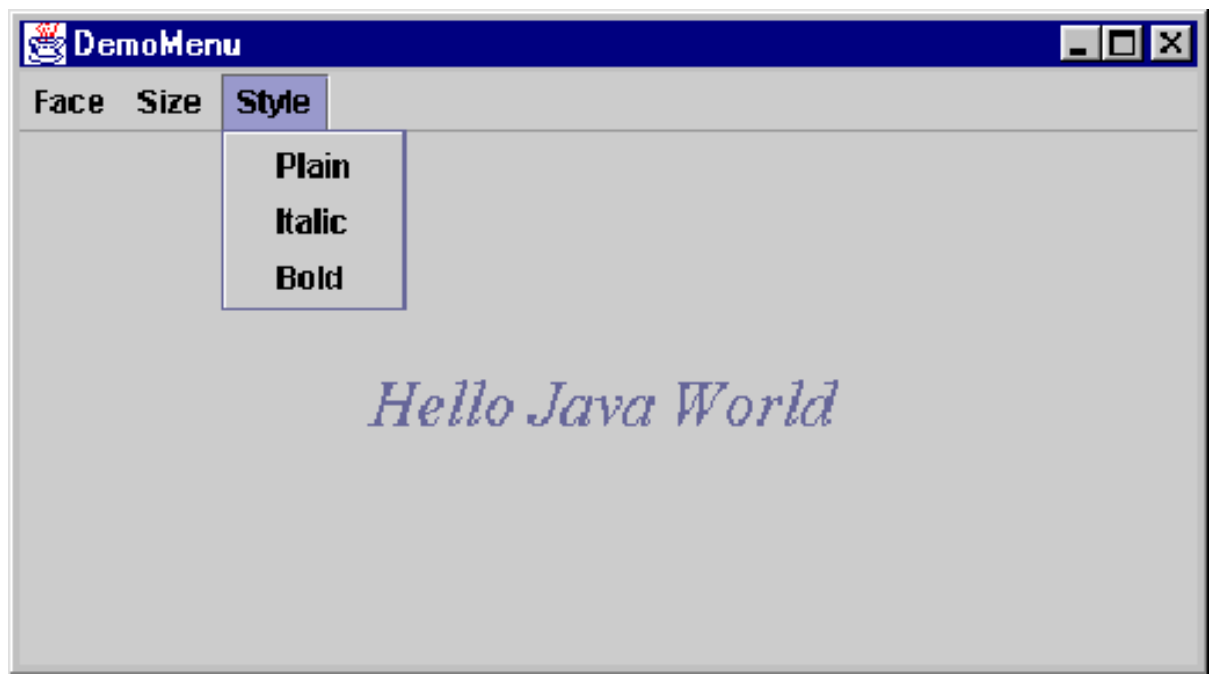

#### **DemoMenu2.java**

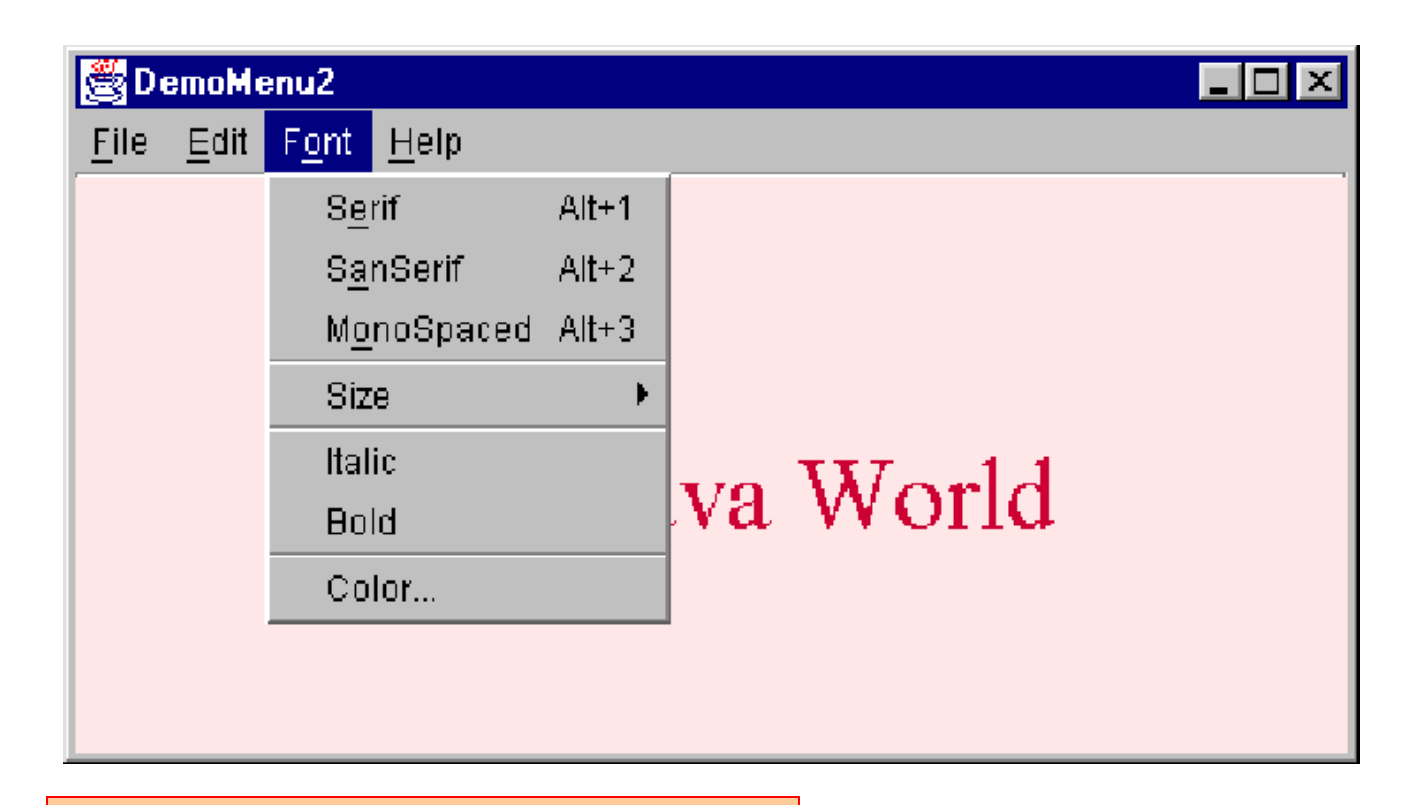

Note: uses Win32 Look and Feel

#### **DemoLookAndFeel.java**

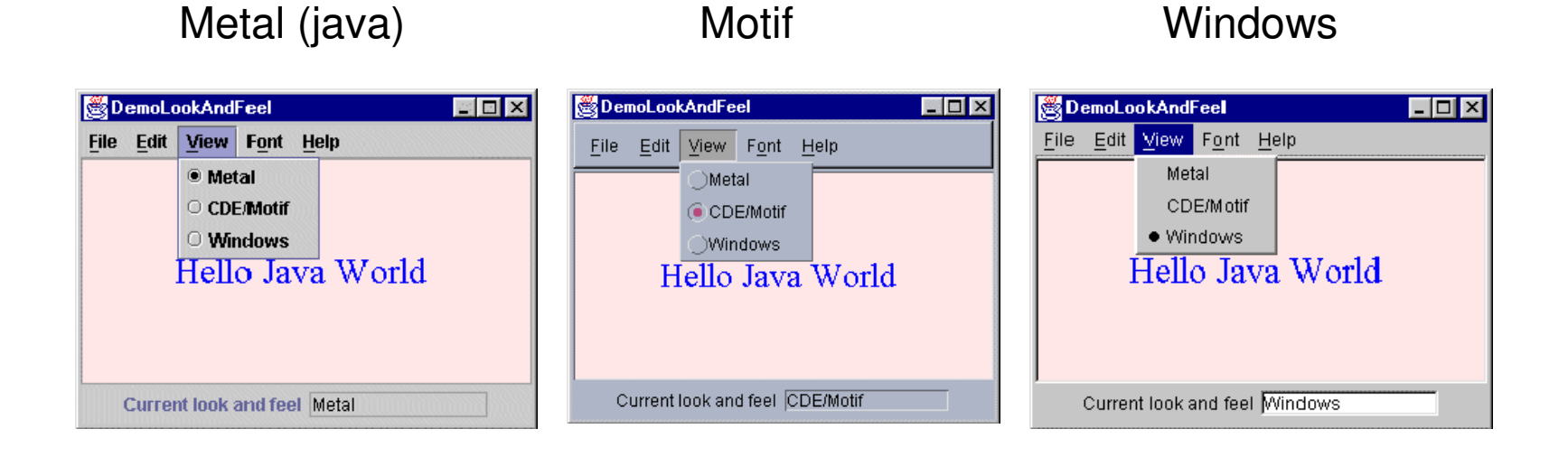

#### **DemoFileMenu.java**

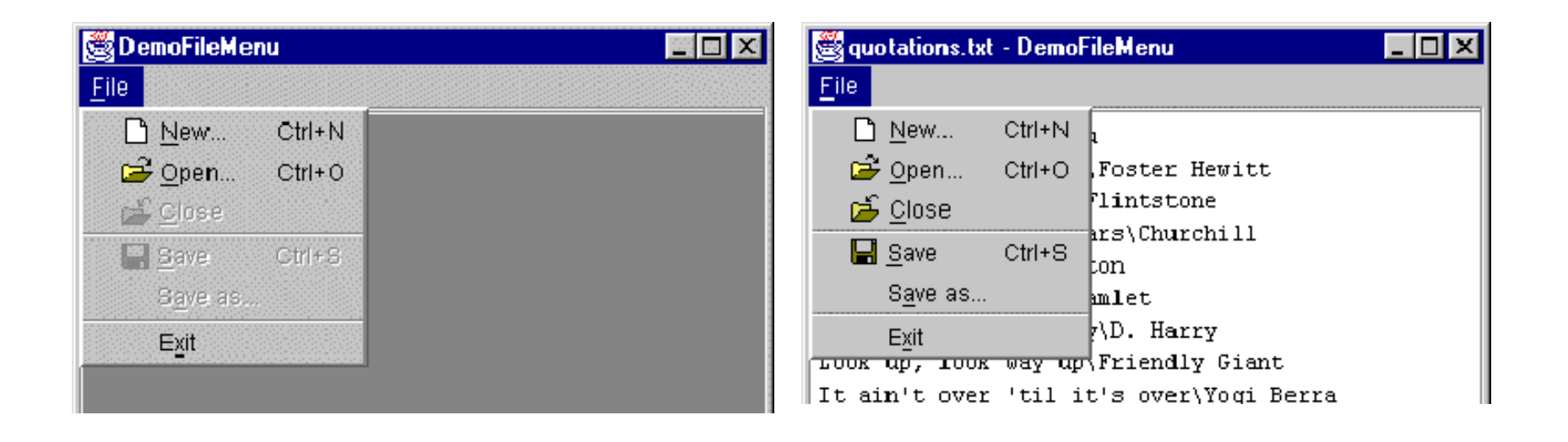

Next Topic…